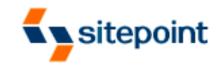

# **Build Your Own**

# Database Driven Website Using PHP & MySQL

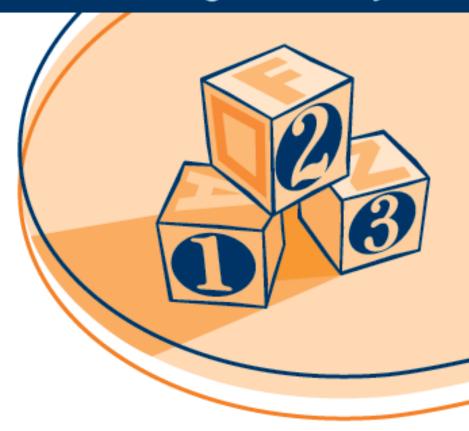

A Practical Step-by-Step Guide

# Build Your Own Database Driven Website Using PHP and MySQL (First 4 Chapters)

Thank you for downloading the first four chapters of Kevin Yank's Build Your Own Database Driven Website Using PHP and MySQL.

This excerpt encapsulates the Summary of Contents, Information about the Author and SitePoint, Table of Contents, Introduction, and the first four chapters of the book.

We hope you find this information useful in evaluating the book.

For more information, visit sitepoint.com

# **Summary of Contents of this Excerpt**

| Introduction                            | 1   |
|-----------------------------------------|-----|
| 1. Installation                         | 7   |
| 2. Getting Started with MySQL           | 35  |
| 3. Getting Started with PHP             | 49  |
| 4. Publishing MySQL Data on the Web     | 69  |
| Summary of Additional Book Contents     | S   |
| 5. Relational Database Design           | 85  |
| 6. A Content Management System          | 99  |
| 7. Content Formatting and Submission    | 121 |
| 8. MySQL Administration                 | 137 |
| 9. Advanced SQL                         | 153 |
| 10. Advanced PHP                        | 169 |
| 11. Storing Binary Data in MySQL        | 185 |
| 12. Cookies and Sessions in PHP         | 197 |
| A. MySQL Syntax                         | 211 |
| B. MySQL Functions                      | 233 |
| C. MySQL Column Types                   | 251 |
| D. PHP Functions for Working with MySQL | 261 |
| Index                                   |     |

# Build Your Own Database Driven Website using PHP & MySQL

by Kevin Yank

# Build Your Own Database Driven Website using PHP & MySQL

by Kevin Yank

Copyright © 2003 SitePoint Pty. Ltd.

**Editor**: Georgina Laidlaw **Cover Design**: Julian Carroll

**Printing History**:

First Edition: August 2001

Second Edition: February 2003

# **Notice of Rights**

All rights reserved. No part of this book may be reproduced, stored in a retrieval system or transmitted in any form or by any means, without the prior written permission of the publisher, except in the case of brief quotations embodied in critical articles or reviews.

#### **Notice of Liability**

The author and publisher have made every effort to ensure the accuracy of the information herein. However, the information contained in this book is sold without warranty, either express or implied. Neither the authors and SitePoint Pty. Ltd., nor its dealers or distributors will be held liable for any damages to be caused either directly or indirectly by the instructions contained in this book, or by the software or hardware products described herein.

#### **Trademark Notice**

Rather than indicating every occurrence of a trademarked name as such, this book uses the names only in an editorial fashion and to the benefit of the trademark owner with no intention of infringement of the trademark.

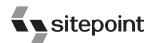

Published by SitePoint Pty. Ltd.

Suite 6, 50 Regent Street Richmond VIC Australia 3121. Web: www.sitepoint.com E-Mail: business@sitepoint.com

ISBN 0-9579218-1-0 Printed and bound in the United States of America

#### **About the Author**

Kevin Yank is the Technical Business Director for SitePoint, author of numerous well received tutorials and articles, and editor of the *SitePoint Tech Times*, an extremely popular technically-oriented newsletter for Web developers.

Before graduating from McGill University in Montreal with a Bachelor of Computer Engineering, Kevin was not only a budding Web developer himself, but also an active advisor for the Sausage Software Web Development Forums, and writer of several practical guides on advanced HTML and JavaScript.

These days, when he's not discovering new technologies, writing books, or catching up on sleep, Kevin can be found helping other up-and-coming Web developers in the SitePoint Forums.

#### **About SitePoint**

SitePoint is a modern day publisher with a particular focus on Web development. Publishing activities are focused around three main areas:

sitepoint.com: Online resource for Web designers and developers.

SitePoint Books: Printed books available directly through sitepoint.com.

SitePoint Email Newsletters: Enlightening editorials, articles, reviews, and case studies.

A big part of SitePoint is the Community Forums, located at sitepointforums.com. Frequented by tens of thousands of Web developers, SitePoint Forums serve as a central discussion hub for Web professionals worldwide.

Visit SitePoint at http://www.sitepoint.com/.

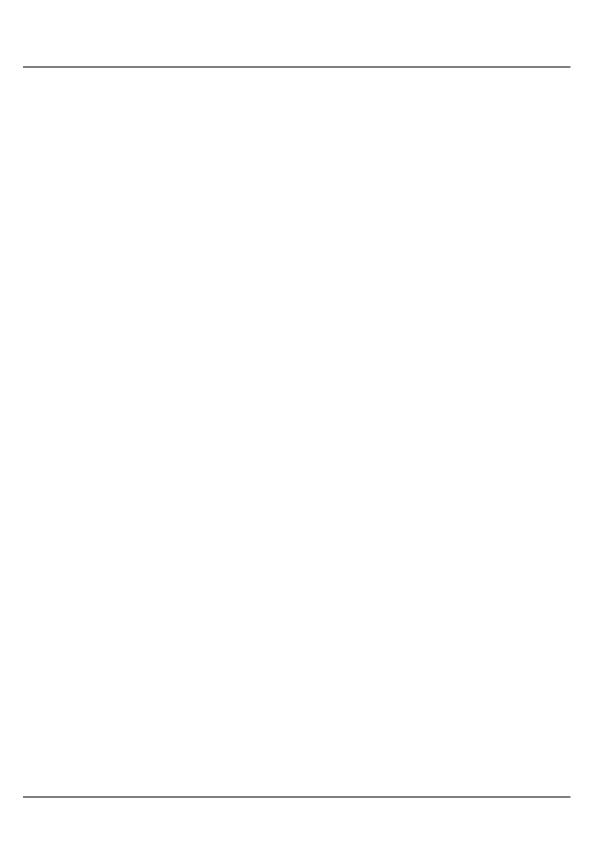

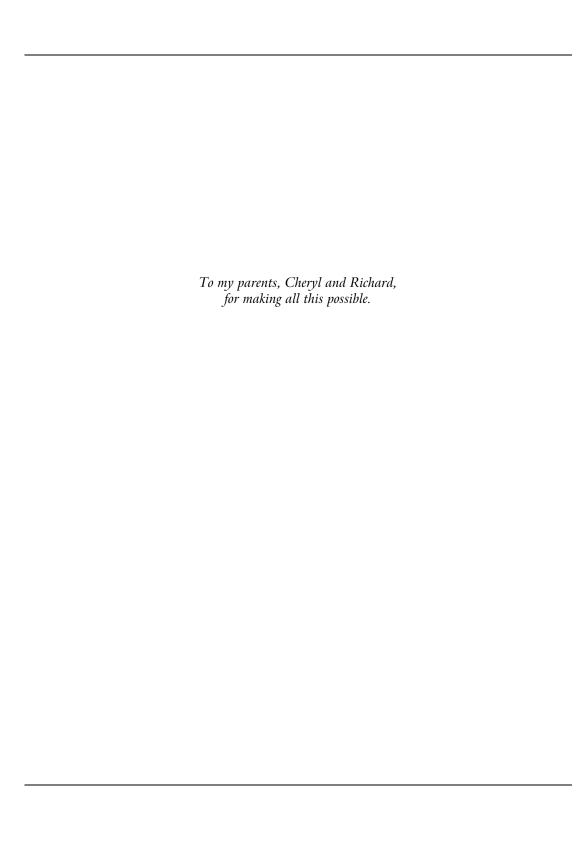

# **Table of Contents**

| Introduction                                                                                                    | 1  |
|----------------------------------------------------------------------------------------------------|----|
| Who Should Read This Book                                                                                                    | 2  |
| What's In This Book                                                                                                    | 2  |
| The Book's Web Site                                                                                                    | 5  |
| The Code Archive                                                                                                    | 5  |
| Updates and Errata                                                                                                    |    |
| The SitePoint Forums                                                                                                    |    |
| The SitePoint Tech Times                                                                                                    | 6  |
| Your Feedback                                                                                                    |    |
| 1. Installation                                                                                                    | 7  |
| Welcome to the Show                                                                                                    |    |
|                                                                                                    |    |
| Windows Installation                                                                                                    |    |
| Installing PHP                                                                                                    |    |
| O Company of the company of the comp |    |
| Linux Installation                                                                                                    |    |
| Installing MySQL                                                                                                    |    |
| Installing PHP                                                                                                    |    |
| Mac OS X Installation                                                                                                    |    |
| Installing MySQLInstalling PHP                                                                                                    |    |
| Mac OS X and Unix                                                                                                    |    |
|                                                                                                    |    |
| Post-Installation Setup Tasks                                                                                                    |    |
| If Your Web Host Provides PHP and MySQL                                                                                                    |    |
| Your First PHP Script                                                                                                    |    |
| Summary                                                                                                    | 32 |
| 2. Getting Started with MySQL                                                                                                    |    |
| An Introduction to Databases                                                                                                    |    |
| Logging On to MySQL                                                                                                    |    |
| So what's SQL?                                                                                                    | 40 |
| Creating a Database                                                                                                    | 40 |
| Creating a Table                                                                                                    | 41 |
| Inserting Data into a Table                                                                                                    | 43 |
| Viewing Stored Data                                                                                                    | 44 |
| Modifying Stored Data                                                                                                    |    |
| Deleting Stored Data                                                                                                    | 47 |
| Summary                                                                                                    |    |

| 3. Getting Started with PHP         |           |
|-------------------------------------|-----------|
| Introducing PHP                     |           |
| Basic Syntax and Commands           |           |
| Variables and Operators             |           |
| Arrays                              |           |
| User Interaction and Forms          |           |
| Control Structures                  |           |
| Multipurpose Pages                  | 63        |
| Summary                             | 67        |
| 4. Publishing MySQL Data on the Web | 69        |
| A Look Back at First Principles     |           |
| Connecting to MySQL with PHP        | 71        |
| Sending SQL Queries with PHP        |           |
| Handling SELECT Result Sets         |           |
| Inserting Data into the Database    |           |
| A Challenge                         |           |
| Summary                             |           |
| "Homework" Solution                 |           |
| 5. Relational Database Design       | 85        |
| Giving Credit where Credit is Due   | 85        |
| Rule of Thumb: Keep Things Separate | 87        |
| Dealing with Multiple Tables        |           |
| Simple Data Relationships           |           |
| Many-to-Many Relationships          |           |
| Summary                             |           |
| 6. A Content Management System      |           |
| The Front Page                      | 99<br>001 |
| Managing Authors                    |           |
| Deleting Authors                    |           |
| Adding Authors                      |           |
|                                     |           |
| Editing Authors                     |           |
| Magic Quotes                        |           |
| Managing Categories                 |           |
| Managing Jokes                      |           |
| Searching for Jokes                 |           |
| Adding Jokes                        |           |
| Editing and Deleting Jokes          |           |
| Summary                             | 119       |

| 7. Content Formatting and Submission        |     |
|---------------------------------------------|-----|
| Out with the Old                            | 122 |
| Regular Expressions                         | 123 |
| String Replacement with Regular Expressions | 126 |
| Boldface and Italic Text                    | 126 |
| Paragraphs                                  | 127 |
| Hyperlinks                                  | 128 |
| Matching Tags                               |     |
| Splitting Text into Pages                   | 131 |
| Putting it all Together                     | 133 |
| Automatic Content Submission                |     |
| Summary                                     | 136 |
| 8. MySQL Administration                     | 127 |
| Backing up MySQL Databases                  | 132 |
| Standard Backups Aren't Enough              |     |
| Database Backups using mysqldump            |     |
| Incremental Backups using Update Logs       |     |
| MySQL Access Control                        |     |
| Using GRANT                                 |     |
| Using REVOKE                                |     |
| Access Control Tips                         |     |
| Locked Out?                                 |     |
| Checking and Repairing MySQL Data Files     |     |
| Summary                                     |     |
| •                                           |     |
| 9. Advanced SQL                             |     |
| Sorting SELECT Query Results                | 153 |
| Setting LIMITs                              |     |
| LOCKing TABLES                              | 156 |
| Column and Table Name Aliases               |     |
| GROUPing SELECT Results                     |     |
| LEFT JOINs                                  |     |
| Limiting Results with HAVING                |     |
| Summary                                     | 166 |
| 10. Advanced PHP                            | 169 |
| Server-Side Includes with PHP               | 170 |
| Increasing Security with Includes           |     |
| Semi-Dynamic Pages                          |     |
| Handling File Uploads                       |     |
| Assigning Unique File Names                 |     |
| Recording Uploaded Files in the Database    |     |

| Email in PHP                     | 182 |
|----------------------------------|-----|
| Summary                          | 184 |
|                                  |     |
| 11. Storing Binary Data in MySQL |     |
| Binary Column Types              |     |
| Storing Files                    |     |
| Viewing Stored Files             | 188 |
| The Complete Script              |     |
| Advanced Considerations          | 195 |
| MySQL Packet Size                | 195 |
| PHP Script Timeout               | 195 |
| Summary                          |     |
|                                  |     |
| 12. Cookies and Sessions in PHP  |     |
| Cookies                          |     |
| PHP Sessions                     |     |
| A Simple Shopping Cart           |     |
| Summary                          | 209 |
| A. MySQL Syntax                  | 211 |
| ALTER TABLE                      |     |
| ANALYZE TABLE                    |     |
| CREATE DATABASE                  |     |
| CREATE INDEX                     |     |
| CREATE TABLE                     |     |
| DELETE                           |     |
| DESCRIBE                         |     |
| DROP DATABASE                    |     |
| DROP INDEX                       |     |
| DROP TABLE                       |     |
|                                  |     |
| EXPLAIN                          |     |
| GRANT                            |     |
| INSERT                           |     |
| LOAD DATA INFILE                 |     |
| LOCK/UNLOCK TABLES               |     |
| OPTIMIZE TABLE                   |     |
| RENAME TABLE                     |     |
| REPLACE                          |     |
| REVOKE                           |     |
| SELECT                           |     |
| Joins                            | 227 |
| SET                              | 228 |
| SHOW                             | 229 |

|                     | UPDATE<br>USE                                |     |
|---------------------|----------------------------------------------|-----|
| D                   | MySQL Functions                              |     |
| В.                  | Control Flow Functions                       |     |
|                     |                                              |     |
|                     | Mathematical Functions                       |     |
|                     | String Functions                             |     |
|                     | Date and Time Functions                      |     |
|                     | Miscellaneous Functions                      |     |
|                     | Functions for Use with GROUP BY Clauses      | 249 |
| <b>C</b> . <i>I</i> | MySQL Column Types                           |     |
|                     | Numerical Types                              |     |
|                     | Character Types                              |     |
|                     | Date/Time Types                              | 257 |
| D.                  | PHP Functions for Working with MySQL         | 261 |
|                     | mysql_affected_rows                          |     |
|                     | mysql_close                                  |     |
|                     | mysql_connect                                |     |
|                     | mysql_create_db                              |     |
|                     | mysql_data_seek                              |     |
|                     | mysql_db_name                                |     |
|                     | mysql_db_query                               |     |
|                     | mysql drop db                                |     |
|                     | mysql_errno                                  |     |
|                     | mysql_error                                  |     |
|                     | mysql escape string                          |     |
|                     | mysql_fetch_array                            |     |
|                     | mysql fetch assoc                            |     |
|                     | mysql_fetch_field                            |     |
|                     | mysql_fetch_lengths                          |     |
|                     | mysql_fetch_object                           |     |
|                     | mysql_fetch_row                              |     |
|                     | mysql_field_flags                            |     |
|                     | mysql field len                              |     |
|                     | , <u>, ,                                </u> |     |
|                     | mysql_field_name                             |     |
|                     | mysql_field_seek                             |     |
|                     | mysql_field_table                            |     |
|                     | mysql_field_type                             |     |
|                     | mysql_free_result                            |     |
|                     | mysql_get_client_info                        |     |
|                     | mysql_get_host_info                          | 268 |

| mysql_get_proto_info   | 268 |
|------------------------|-----|
| mysql_get_server_info  | 268 |
| mysql insert id        | 268 |
| mysql_list_dbs         | 269 |
| mysql_list_fields      |     |
| mysql_list_tables      | 269 |
| mysql_num_fields       |     |
| mysql_num_rows         |     |
| mysql_pconnect         | 270 |
| mysql_query            | 270 |
| mysql result           | 270 |
| mysql select db        |     |
| mysql_tablename        | 271 |
| mysql_unbuffered_query |     |
| x                      |     |
|                        |     |

# Introduction

"Content is king." Cliché, yes; but it has never been more true. Once you've mastered HTML and learned a few neat tricks in JavaScript and Dynamic HTML, you can probably design a pretty impressive-looking Website. But your next task must be to fill that fancy page layout with some real information. Any site that successfully attracts repeat visitors has to have fresh and constantly updated content. In the world of traditional site building, that means HTML files—and lots of 'em.

The problem is that, more often than not, the people who provide the content for a site are not the same people who handle its design. Frequently, the content provider doesn't even *know* HTML. How, then, is the content to get from the provider onto the Website? Not every company can afford to staff a full-time Webmaster, and most Webmasters have better things to do than copying Word files into HTML templates anyway.

Maintenance of a content-driven site can be a real pain, too. Many sites (perhaps yours?) feel locked into a dry, outdated design because rewriting those hundreds of HTML files to reflect a new look would take forever. Server-side includes (SSIs) can help alleviate the burden a little, but you still end up with hundreds of files that need to be maintained should you wish to make a fundamental change to your site.

The solution to these headaches is database-driven site design. By achieving complete separation between your site's design and the content you want to present, you can work with each without disturbing the other. Instead of writing an HTML file for every page of your site, you only need to write a page for each *kind* of information you want to be able to present. Instead of endlessly pasting new content into your tired page layouts, create a simple content management system that allows the writers to post new content themselves without a lick of HTML!

In this book, I'll provide you with a hands-on look at what's involved in building a database-driven Website. We'll use two tools for this, both of which may be new to you: the PHP scripting language and the MySQL relational database management system. If your Web host provides PHP and MySQL support, you're in great shape. If not, we'll be looking at the setup procedures under Linux, Windows, and Mac OS X, so don't sweat it.

# Who Should Read This Book

This book is aimed at intermediate or advanced Web designers looking to make the leap into server-side programming. You'll be expected to be comfortable with simple HTML, as I'll make use of it without much in the way of explanation. No knowledge of JavaScript is assumed or required, but if you *do* know JavaScript, you'll find it will make learning PHP a breeze.

By the end of this book, you can expect to have a grasp of what's involved in setting up and building a database-driven Website. If you follow the examples, you'll also learn the basics of PHP (a server-side scripting language that gives you easy access to a database, and a lot more) and **Structured Query Language** (**SQL** — the standard language for interacting with relational databases) as supported by **MySQL**, one of the most popular free database engines available today. Most importantly, you'll come away with everything you need to get started on your very own database-driven site in no time!

# What's In This Book

This book comprises the following 12 chapters. Read them in order from beginning to end to gain a complete understanding of the subject, or skip around if you need a refresher on a particular topic.

- Chapter I Before you can start building your database-driven Web presence, you must first ensure that you have the right tools for the job. In this first chapter, I'll tell you where to obtain the two essential components you'll need: the PHP scripting language and the MySQL database management system. I'll step you through the setup procedures on Windows, Linux, and Mac OS X, and show you how to test that PHP is operational on your Web server.
- Chapter 2 Although I'm sure you'll be anxious to get started building dynamic Web pages, I'll begin with an introduction to databases in general, and the MySQL relational database management system in particular. If you've never worked with a relational database before, this should definitely be an enlightening chapter that will whet your appetite for things to come! In the process, we'll build up a simple database to be used in later chapters.
- Chapter 3 Here's where the fun really starts. In this chapter, I'll introduce you to the PHP scripting language, which can be easily used to build

dynamic Web pages that present up-to-the-moment information to your visitors. Readers with previous programming experience will probably be able to get away with a quick skim of this chapter, as I explain the essentials of the language from the ground up. This is a must-read chapter for beginners, however, as the rest of this book relies heavily on the basic concepts presented here.

- Chapter 4
- In this chapter we bring together PHP and MySQL, which you'll have seen separately in the previous two chapters, to create some of your first database-driven Web pages. We'll explore the basic techniques of using PHP to retrieve information from a database and display it on the Web in real time. I'll also show you how to use PHP to create Web-based forms for adding new entries to, and modifying existing information in, a MySQL database on-the-fly.
- Chapter 5
- Although we'll have worked with a very simple sample database in the previous chapters, most database-driven Websites require the storage of more complex forms of data than we'll have dealt with so far. Far too many database-driven Website designs are abandoned midstream, or are forced to start again from the beginning, because of mistakes made early on, during the design of the database structure. In this critical chapter, I'll teach the essential principles of good database design, emphasizing the importance of data normalization. If you don't know what that means, then this is definitely an important chapter for you to read!
- Chapter 6
- In many ways the climax of the book, this chapter is the big payoff for all you frustrated site builders who are tired of updating hundreds of pages whenever you need to make a change to a site's design. I'll walk you through the code for a basic content management system that allows you to manage a database of jokes, their categories, and their authors. A system like this can be used to manage simple content on your Website, and with a few modifications you should be able to build a Web administration system that will have your content providers submitting content for publication on your site in no time all without having to know a shred of HTML!
- Chapter 7
- Just because you're implementing a nice, easy tool to allow site administrators to add content to your site without their knowing HTML, doesn't mean you have to restrict that content to plain, unformatted text. In this chapter, I'll show you some neat tweaks you can make to the page that displays the contents of your data-

base—tweaks that allow it to incorporate simple formatting such as bold or italicized text, among other things. I'll also show you a simple way to safely make a content submission form directly available to your content providers, so that they can submit new content directly into your system for publication, pending an administrator's approval.

#### Chapter 8

While MySQL is a good, simple database solution for those who don't need many frills, it does have some complexities of its own that you'll need to understand if you're going to rely on a MySQL database to store your content. In this section, I'll teach you how to perform backups of, and manage access to, your MySQL database. In addition to a couple of inside tricks (like what to do if you forget your MySQL password), I'll explain how to repair a MySQL database that has become damaged in a server crash.

#### Chapter 9

In Chapter 5 we saw what was involved in modelling complex relationships between pieces of information in a relational database like MySQL. Although the theory was quite sound, putting these concepts into practice requires that you learn a few more tricks of Structured Query Language. In this chapter, I'll cover some of the more advanced features of this language to get you juggling complex data like a pro.

#### Chapter 10

PHP lets you do a lot more than just retrieve, display, insert, and update information stored in a MySQL database. In this chapter, I'll give you a peek at some other interesting things you can do with PHP, such as server-side includes, handling file uploads, and sending email. As we'll see, these features are really useful for improving the performance and security of your database-driven site, as well as sending feedback to your visitors.

#### Chapter 11

Some of the most interesting applications of database-driven Web design include some juggling of binary files. Online file storage services like the now-defunct *iDrive*, are prime examples, but a system as simple as a personal photo gallery can benefit from storing binary files (e.g. pictures) in a database for retrieval and management on the fly. In this chapter, we develop a simple online file storage and viewing system and learn the ins and outs of working with binary data in MySQL.

Chapter 12

One of the most hyped new features in PHP 4.0 was built-in support for sessions. But what are sessions? How are they related to cookies, a long-suffering technology for preserving stored data on the Web? What makes persistent data so important in current ecommerce systems and other Web applications? This chapter answers all those questions by explaining how PHP supports both cookies and sessions, and exploring the link between the two. At the end of this chapter, we'll develop a simple shopping cart system to demonstrate their use.

### The Book's Web Site

Located at http://www.sitepoint.com/books/, the Website supporting this book will give you access to the following facilities:

#### The Code Archive

As you progress through the text, you'll note a number of references to the code archive. This is a downloadable ZIP archive that contains complete code for all the examples presented in the book.

# **Updates and Errata**

No book is perfect, and even though this is a second edition, I expect that watchful readers will be able to spot at least one or two mistakes before the end of this one. Also, PHP and MySQL (and even the Web in general) are moving targets, constantly undergoing changes with each new release. The Errata page on the book's Website will always have the latest information about known typographical and code errors, and necessary updates for changes to PHP and MySQL.

#### The SitePoint Forums

While I've made every attempt to anticipate any questions you may have and answer them in this book, there is no way that *any* book could cover everything there is to know about PHP and MySQL. If you have a question about anything in this book that needs answering, the best place to go for a quick answer is http://www.sitepointforums.com/. Not only will you find a vibrant and knowledgeable PHP community there, but you'll occasionally even find me, the author, there in my spare hours.

# The SitePoint Tech Times

In addition to books like this one, I write a free, biweekly (that's every two weeks) email newsletter called *The SitePoint Tech Times*. In it, I write about the latest news, product releases, trends, tips, and techniques for all technical aspects of Web development. If nothing else, you'll get useful PHP articles and tips, but if you're interested in learning other languages, you'll find it especially useful. Sign up to the Tech Times (and other SitePoint newsletters) at http://www.sitepoint.com/newsletter/.

# **Your Feedback**

If you can't find your answer through the forums, or if you wish to contact me for any other reason, the best place to write is <books@sitepoint.com>. We have a well-manned email support system set up to track your inquiries, and if our support staff is unable to answer your question, they send it straight to me. Suggestions for improvement as well as notices of any mistakes you may find are especially welcome.

And so, without further ado, let's get started!

1

# Installation

### Welcome to the Show

Over the course of this book, it will be my job to guide you as you take your first steps beyond the HTML world of client-side site design. Together we'll explore what it takes to build the kind of large, content-driven sites that are so successful today, but which can be a real headache to maintain if they aren't done right.

Before we get started, you need to gather together the tools you'll need for the job. In this first chapter, I'll guide you as you download and set up the two software packages you'll need: PHP and MySQL.

PHP is a server-side scripting language. You can think of it as a "plug-in" for your Web server that will allow it to do more than just send plain Web pages when browsers request them. With PHP installed, your Web server will be able to read a new kind of file (called a PHP script) that can do things like retrieve up-to-the-minute information from a database and insert it into a Web page before sending it to the browser that requested it. PHP is completely free to download and use.

To retrieve information from a database, you first need to *have* a database. That's where MySQL comes in. MySQL is a relational database management system, or RDBMS. Exactly what role it plays and how it works we'll get into later, but basically it's a software package that is very good at the organization and management of large amounts of information. MySQL also makes that information really

easy to access with server-side scripting languages like PHP. MySQL is released under the GNU General Public License (GPL), and is thus free for most uses on all of the platforms it supports. This includes most Unix-based platforms, like Linux and even Mac OS X, as well as Windows.

If you're lucky, your current Web host may already have installed MySQL and PHP on your Web server for you. If that's the case, much of this chapter will not apply to you, and you can skip straight to the section called "If Your Web Host Provides PHP and MySQL" to make sure your setup is ship shape.

Everything we'll discuss in this book may be done on a Windows- or Unix-based server. The installation procedure will differ in accordance with the type of server you have at your disposal. The next few sections deal with installation on a Windows-based Web server, installation under Linux, and installation on Mac OS X. Unless you're especially curious, you need only read the section that applies to you.

### Windows Installation

# **Installing MySQL**

As I mentioned above, MySQL may be downloaded free of charge. Simply proceed to http://www.mysql.com/downloads/ and choose the recommended stable release (as of this writing, it is MySQL 3.23). On the MySQL 3.23 download page, under the heading of *Windows downloads*, click the *Download* link next to the latest version of MySQL (3.23.54 as of this writing). After downloading the file (it's about 13MB as of this writing), unzip it and run the setup.exe program contained therein.

Once installed, MySQL is ready to roll (barring a couple of configuration tasks that we'll look at shortly), except for one minor issue that only affects you if you're running Windows NT, 2000, XP, or .NET Server. If you use any of those operating systems, find a file called my-small.cnf in the directory to which you just installed MySQL. Copy it to the root of your C: drive and rename it to my.cnf. See the following sidebar if you have any trouble working with .cnf files on your Windows system.

<sup>&</sup>lt;sup>1</sup>From this point forward, I'll refer to all Unix-style platforms supported by PHP and MySQL, such as Linux, FreeBSD, and Mac OS X, with the collective name 'Unix'.

#### Working with .cnf files in Windows

It just so happens that files ending in .cnf have a special meaning to Windows, so even if you have Windows configured to show file extensions, the my-small.cnf file will still appear as simply my-small with a special icon. Windows actually expects these files to contain SpeedDial links for Microsoft NetMeeting.

Assuming you don't use NetMeeting (or at least you don't use its SpeedDial facility) you can remove this file type from your system, enabling you to work with these files normally:

- 1. Open the Windows Registry Editor (in WinNT/2000/XP/.NET, click *Start*, *Run...*, and then type regedt32.exe to launch it, in Win9x/ME run regedit.exe instead).
- 2. Navigate to the HKEY\_LOCAL\_MACHINE\SOFTWARE\Classes branch of the registry, where you'll find a list of all the registered file types on the system.
- 3. Select the .cnf key and choose *Edit*, *Delete* from the menu to remove it.
- 4. Log out and log back in, or restart Windows for the change to take effect.

If you prefer not to mess with the file types on your system, however, you should still be able to open the files in Notepad to edit them and you can rename it to my.cnf by renaming the SpeedDial link icon to my (Windows will maintain the .cnf extension automatically).

If you don't like the idea of a MySQL configuration file sitting in the root of your C: drive, you can instead name it my.ini and put it in your Windows directory (e.g. D:\WINDOWS or D:\WINNT if Windows is installed on drive D:). Whichever you choose, open the file in Notepad and look for the following lines:

```
#basedir = d:/mysql/
#datadir = d:/mysql/data/
```

Uncomment these lines by removing the # symbol at the start, and change the paths to point to your MySQL installation directory, using slashes (/) instead of backslashes (\). For instance, I changed the lines on my system to read as follows:

```
basedir = d:/Program Files/MySQL/
datadir = d:/Program Files/MySQL/data/
```

With that change made, save the file and close Notepad. MySQL will now run on your Windows NT/2000/XP system! If you're using Windows 95/98/ME, this step is not necessary—MySQL will run just fine as-installed.

Just like your Web server, MySQL is a program that should be run in the background so that it may respond to requests for information at any time. The

server program may be found in the bin subfolder of the folder into which you installed MySQL. To make things complicated, however, there are actually several versions of the MySQL server to choose from: mysqld.exe This is the basic version of MySQL if you run Windows 95, 98, or ME. It includes support for all advanced features, and includes debug code to provide additional information in the case of a crash (if your system is set up to debug programs). As a result of this code, however, the server might run a little slow, and I've generally found that MySQL is so stable that crashes aren't really a concern. mysqld-opt.exe This version of the server lacks a few of the advanced features of the basic server, and does not include the debug code. It's optimized to run quickly on today's processors. For beginners, the advanced features are not a big concern. You certainly won't be using them while you complete the tasks in this book. This is the version of choice for beginners running Windows 95, 98, or ME. mysqld-nt.exe This version of the server is compiled and optimized like mysqld-opt, but is designed to run under Windows NT/2000/XP/.NET as a service. If you're using any of those operating systems, this is probably the server for you. mysqld-max.exe This version is like mysqld-opt, but contains advanced features that support transactions. mysqld-max-nt.exe This version's similar to mysqld-nt, but has advanced features that support transactions. All these versions were installed for you in the bin directory. If you're running on Win98x/ME I recommend sticking with mysql-opt for now—move to mysqldmax if you ever need the advanced features. On Windows NT/2000/XP/.NET, mysqld-nt is my recommendation. Upgrade to mysqld-max-nt when you need more advanced features. Starting MySQL is also a little different under WinNT/2000/XP/.NET, but this time let's start with the procedure for Win95/98/ME. Open an MS-DOS Com-

mand Prompt<sup>2</sup> and proceed to the MySQL bin directory, and run your chosen server program:

<sup>&</sup>lt;sup>2</sup>If you're unfamiliar with the workings of the Command Prompt, check out my article Kev's Command Prompt Cheat Sheet [http://www.sitepoint.com/article/846] to get familiar with how it works before you proceed further.

#### C:\mysql\bin>mysqld-opt

Don't be surprised when you receive another command prompt. This command launches the server program so that it runs in the background, even after you close the command prompt. If you press Ctrl-Alt-Del to pull up the task list, you should see the MySQL server listed as one of the tasks that's active on your system.

To ensure that the server is started whenever Windows starts, you might want to create a short cut to the program and put it in your *Startup* folder. This is just like creating a short cut to any other program on your system.

On WinNT/2000/XP/.NET, you must install MySQL as a system service. Fortunately, this is very easy to do. Simply open a Command Prompt (under *Accessories* in the Start Menu) and run your chosen server program with the **--install** option:

```
C:\mysql\bin>mysqld-nt --install
Service successfully installed.
```

This will install MySQL as a service that will be started the next time you reboot Windows. To manually start MySQL without having to reboot, just type this command (which can be run from any directory):

```
C:\>net start mysql
The MySQL service is starting.
The MySQL service was started successfully.
```

To verify that the MySQL server is running properly, press Ctrl-Alt-Del and open the Task List. If all is well, the server program should be listed on the *Processes* tab.

# **Installing PHP**

The next step is to install PHP. At the time of this writing, PHP 4.x has become well-established as the version of choice; however, some old servers still use PHP 3.x (usually because nobody has bothered to update it). I'll cover the installation of PHP 4.3.0 here, so be aware that if you're still working with PHP 3.x there may be some differences.

Download PHP for free from http://www.php.net/downloads.php. You'll want the *Windows Binaries* package, and be sure to grab the version that includes both the CGI binary and the server API versions if you have a choice.

In addition to PHP itself, you will need a **Web server** such as Internet Information Services (IIS), Apache, Sambar or OmniHTTPD. PHP was designed to run as a plug-in for existing Web server software. To test dynamic Web pages with PHP, you'll need to equip your own computer with Web server software, so that PHP has something to plug into. If you have Windows 2000, XP Professional<sup>3</sup>, or .NET Server, then install IIS (if it's not already on your system): open *Control Panel*, *Add/Remove Programs*, *Add/Remove Windows Components*, and select *IIS* from the list of components. If you're not lucky enough to have IIS at your disposal, you can instead use a free 3rd party Web server like Apache. I'll give instructions for both options in detail.

First, whether you have IIS or not, complete these steps:

- Unzip the file you downloaded into a directory of your choice. I recommend C:\PHP and will refer to this directory from here onward, but feel free to choose another directory if you like.
- 2. Find the file called php4ts.dll in the PHP folder and copy it to the System32 subfolder of your Windows folder (e.g. C:\Windows\System32).
- 3. Find the file called php.ini-dist in the PHP folder and copy it to your Windows folder. Once there, rename it to php.ini.
- 4. Open the php.ini file in your favourite text editor (use WordPad if Notepad doesn't display the file properly). It's a large file with a lot of confusing options, but look for a line that begins with extension\_dir and set it so that it points to your PHP folder:

```
extension dir = C:\PHP
```

A little further down, look for a line that starts with session.save\_path and set it to your Windows TEMP folder:

```
session.save path = C:\WINDOWS\TEMP
```

Save the changes you made and close your text editor.

Now, if *you have IIS*, follow these instructions:

1. In the Windows Control Panel, open Administrative Tools, Internet Information Services.

<sup>&</sup>lt;sup>3</sup>Windows XP Home Edition does not come with IIS.

- 2. In the tree view, expand the entry labelled *local computer*, then under *Web Sites* look for *Default Web Site* (unless you have virtual hosts set up, in which case, choose the site you want to add PHP support to). Right-click on the site and choose *Properties*.
- 3. Click the *ISAPI Filters* tab, and click *Add....* In the *Filter Name* field, type **PHP**, and in the *Executable* field, browse for the file called php4isapi.dll in the sapi subfolder of your PHP folder (e.g. C:\PHP\sapi\php4isapi.dll). Click OK.
- 4. Click the *Home Directory* tab, and click the *Configuration...* button. On the *Mappings* tab click *Add*. Again choose your php4isapi.dll file as the executable and type .php in the extension box (including the '.'). Leave everything else unchanged and click OK. If you want your Web server to treat other file extensions as PHP files (.php3, .php4, and .phtml are common choices), repeat this step for each extension. Click OK to close the *Application Configuration* window.
- 5. Click the *Documents* tab, and click the *Add...* button. Type index.php as the *Default Document Name* and click OK. This will ensure that a file called index.php will be displayed as the default document in a given folder on your site. You may also want to add entries for index.php3 and index.phtml.
- 6. Click OK to close the *Web Site Properties* window. Close the *Internet Information Services* window.
- 7. Again, in the *Control Panel* under *Administrative Tools*, open *Services*. Look for the *World Wide Web Publishing* service near the bottom of the list. Right-click on it and choose *Restart* to restart IIS with the new configuration options. Close the *Services* window.
- 8. You're done! PHP is installed!

If you don't have IIS, you'll first need to install some other Web server. For our purposes I'll assume you have downloaded and installed Apache server from http://httpd.apache.org/; however, PHP can also be installed on Sambar Server<sup> $\nu$ </sup>, OmniHTTPD<sup> $\nu i$ </sup>, and others. I recommend Apache 1.3 for now, but if you want to use Apache 2.0, be sure to read the following sidebar.

<sup>&</sup>quot;http://www.sambar.com/

vihttp://www.omnicron.ca/httpd/

#### PHP and Apache 2.x in Windows

As of this writing, the PHP team continues to insist that support for running PHP on Apache 2.0 is *experimental only*. There are a number of bugs that arise within PHP when it is run on an Apache 2.0 server, and on Windows especially, installation can be problematic. That said, many people are running PHP on Apache 2.0 quite successfully, and the bugs that do exist probably won't affect you if you're just setting up a low-traffic testing server.

The instructions below apply to both Apache 1.3 and Apache 2.0; however, it is possible that after configuring Apache 2.0 to use PHP, the server will fail to start. It is also possible that it will start, but that it will fail to process PHP scripts. In both cases, an error message should appear when you start Apache and/or in the Apache error log file.

This problem is caused by the fact that Apache 2.0 is a server still very much under development. With each minor release they put out, they tend to break compatibility with all server plug-in modules (such as PHP) that were compiled to work with the previous version. On Unix, this isn't such a big deal because people tend to compile PHP for themselves, so they simply re-compile PHP at the same time they're compiling the new release of Apache and PHP adapts accordingly. Unfortunately, on Windows, where people are used to simply downloading pre-compiled files, the situation is different.

The php4apache2.dll file that is distributed with PHP will only work on versions of Apache 2.0 up to the one that was current at the time that version of PHP was released. So if you run into problems, the version of PHP you're using is probably older than the version of Apache you're using. This problem can often be fixed by downloading the very latest version of PHP; however, every time a new release of Apache 2.0 comes out, the current release of PHP will be incompatible until they get around to updating it.

Should you ever install a later version of Apache and break compatibility with the latest PHP build, you should be able to download a 'work-in-progress' version of PHP and grab just the files you need (those responsible for the PHP-Apache interface). Information about doing this can be found in the PHP bug database $^{\nu ii}$ .

Once you've downloaded and installed Apache according to the instructions included with it, open http://localhost/ in your Web browser, to make sure it works properly. If you don't see a Web page explaining that Apache was successfully installed, then either you haven't run Apache yet, or your installation is faulty. Check the documentation and make sure Apache is running properly before you install PHP.

If you've made sure Apache is up and running, you can add PHP support:

viihttp://bugs.php.net/bug.php?id=17826

- 1. On your Start Menu, choose *Programs*, *Apache HTTP Server*, *Configure Apache Server*, *Edit Configuration*. This will open the httpd.conf file in Notepad.
- 2. All of the options in this long and intimidating configuration file should have been set up correctly by the Apache install program. All you need to do is add the following three lines to the very bottom of the file:

```
LoadModule php4_module c:/php/sapi/php4apache.dll
AddType application/x-httpd-php .php3 .phtml
AddType application/x-httpd-php-source .phps
```

Make sure the LoadModule line points to the appropriate file in the PHP installation directory on your system, and note the use of slashes (/) instead of backslashes (\).

# **Important**

If you're using Apache 2.0 or later, the LoadModule line needs to point to php4apache2.dll instead of php4apache.dll.

3. Next, look for the line that begins with DirectoryIndex. This line tells Apache what file names to use when it looks for the default page for a given directory. You'll see the usual index.html and so forth, but you need to add index.php, index.php3, and index.phtml to that list if they're not there already:

DirectoryIndex index.html ... index.php index.php3 index.phtml

- 4. Save your changes and close Notepad.
- 5. Restart Apache by choosing *Programs*, *Apache HTTP Server*, *Control Apache Server*, *Restart* on the Start menu (or type **NET STOP Apache && NET START Apache** at the command prompt). If all is well, Apache will start up again without complaint.
- 6. You're done! PHP is installed!

With MySQL and PHP installed, you're ready to proceed to the section called "Post-Installation Setup Tasks".

# **Linux Installation**

This section covers the procedure for installing PHP and MySQL under most current distributions of Linux. These instructions were tested under the latest version Debian Linux (3.0); however, they should work on other distributions such as RedHat and Mandrake without much trouble. The steps involved will be very similar, if not identical.

As a user of one of the handful of Linux distributions available, you may be tempted to download and install **packaged distributions** of PHP and MySQL. Debian users will be used to installing software using the apt-get utility, while other distributions often rely on RPM packages. These prepackaged versions of software are really easy to install; unfortunately, they also limit the software configuration options available to you. If you already have MySQL and PHP installed in packaged form, then feel free to proceed with those versions, and skip forward to the section called "Post-Installation Setup Tasks". If you encounter any problems, you can always return here to uninstall the packaged versions and reinstall PHP and MySQL by hand.

Since many Linux distributions will automatically install PHP and MySQL for you, your first step should be to remove any old packaged versions of PHP and MySQL from your system. If one exists, use your distribution's graphical software manager to remove all packages with php or mysql in their names.

If your distribution doesn't have a graphical software manager, or if you didn't install a graphical user interface for your server, you can remove these from the command line. You'll need to be logged in as the root user to issue the commands to do this. Note that in the following commands, shell# represents the shell prompt, and shouldn't be typed in.

In Debian, you can use apt-get to remove the relevant packages:

```
shell#apt-get remove mysql-server
shell#apt-get remove mysql-client
shell#apt-get remove php4
```

In RedHat or Mandrake, you can use the rpm command-line utility:

```
shell#rpm -e mysql
shell#rpm -e php
```

If any of these commands tell you that the package in question is not installed, don't worry about it unless you know for a fact that it is. In such cases, it will be

necessary for you to remove the offending item by hand. Seek help from an experienced user if you don't know how. If the last command runs successfully (i.e. no message is displayed), then you did indeed have an RPM version of PHP installed, and you'll need to do one more thing to get rid of it entirely. Open your Apache configuration file (usually /etc/httpd/conf/httpd.conf) in your favourite text editor and look for the two lines shown here. They usually appear in separate sections of the file, so don't worry if they're not together. The path of the libphp4.so file may also be slightly different (e.g. extramodules instead of just modules). If you can't find them, don't worry — it just means that the package utility was smart enough to remove them for you.

# LoadModule php4\_module modules/libphp4.so AddModule mod\_php4.c

These lines are responsible for telling Apache to load PHP as a plug-in module. Since you just uninstalled that module, you'll need to get rid of these lines to make sure Apache keeps working properly. You can comment out these lines by adding a hash (#) at the beginning of both lines.

To make sure Apache is still in working order, you should now restart it without the PHP plug-in:

#### shell#apachectl graceful

With everything neat and tidy, you're ready to download and install MySQL and PHP.

# Installing MySQL

MySQL is freely available for Linux from http://www.mysql.com/. Download the latest stable release (listed as *recommended* on the download page); as of this writing this is MySQL 3.23.54a, which you'll find at http://www.mysql.com/downloads/mysql-3.23.html. You should grab the *Linux* (x86, libc6) version under *Binary packages* in the *Linux downloads* section.

With the program downloaded (it was about 9.4MB as of this writing), you should make sure you're logged in as root before proceeding with the installation, unless you only want to install MySQL in your own home directory. To begin, move to /usr/local (unless you want to install MySQL elsewhere for some reason) and unpack the downloaded file to create the MySQL directory (replace version with the full version of your MySQL download to match the downloaded file name on your system):

```
shell#cd /usr/local
shell#tar xfz mysql-version.tar.gz
```

Next, create a symbolic link to the mysql-version directory with the name mysql to make accessing the directory easier, then enter the directory:

```
shell#ln -s mysql-version mysql
shell#cd mysql
```

MySQL is now installed, but before it can do anything useful its database files need to be installed too. Still in the new mysql directory, type the following command:

```
shell#scripts/mysql install db
```

With MySQL installed and ready to store information, all that's left is to get the server running on your computer. While you can run the server as the root user, or even as yourself (if, for example, you installed the server in your own home directory), the best idea is to set up on the system a special user whose sole purpose is to run the MySQL server. This will remove any possibility of someone using the MySQL server as a way to break into the rest of your system. To create a special MySQL user, you'll need to log in as root and type the following commands:

```
shell#groupadd mysql
shell#useradd -g mysql mysql
```

By default, MySQL stores all database information in the data subdirectory of the directory to which it was installed<sup>4</sup>. We want to make it so that nobody can access that directory except our new MySQL user. Still assuming you installed MySQL to the /usr/local/mysql directory, you can use these commands:

```
shell#cd /usr/local/mysql
shell#chown -R mysql data
shell#chgrp -R mysql .
shell#chmod -R go-rwx data
```

Now everything's set for you to launch the MySQL server for the first time. From the MySQL directory, type the following command:

```
shell#bin/safe mysqld --user=mysql &
```

<sup>&</sup>lt;sup>4</sup>Until recently, it used the var subdirectory.

If you see the message mysql daemon ended, then the MySQL server was prevented from starting. The error message should have been written to a file called hostname.err (where hostname is your machine's host name) in MySQL's data directory. You'll usually find that this happens because another MySQL server is already running on your computer.

If the MySQL server was launched without complaint, the server will run (just like your Web or FTP server) until your computer is shut down. To test that the server is running properly, type the following command:

#### shell#bin/mysqladmin -u root status

A little blurb with some statistics about the MySQL server should be displayed. If you receive an error message, something has gone wrong. Again, check the <code>hostname.err</code> file to see if the MySQL server output an error message while starting up. If you retrace your steps to make sure you followed the process described above, and this doesn't solve the problem, a post to the SitePoint Forums<sup>x</sup> will help you pin it down in no time.

If you want your MySQL server to run automatically whenever the system is running (just like your Web server probably does), you'll have to set it up to do so. In the support-files subdirectory of the MySQL directory, you'll find a script called mysql.server that can be added to your system start-up routines to do this.

First of all, assuming you've set up a special MySQL user to run the MySQL server, you'll need to tell the MySQL server to start as that user by default. To do this, create in your system's /etc directory a file called my.cnf that contains these two lines:

```
[mysqld]
user=mysql
```

Now, when you run safe\_mysqld or mysql.server to start the MySQL server, it will launch as user mysql automatically. You can test this by stopping MySQL, and then running mysql.server with the start argument:

```
shell#bin/mysqladmin -u root shutdown
shell#chmod u+x support-files/mysql.server
shell#support-files/mysql.server start
```

<sup>&</sup>lt;sup>x</sup>http://www.sitepointforums.com/

#### Dealing with "@HOSTNAME@: command not found"

In recent versions of MySQL as of this writing, mysql.server may spit out an error message along the lines of "@HOSTNAME@: command not found". This error is the result of a bug in the binary distribution of MySQL for Linux, and can be easily remedied. Simply open mysql.server in your favourite text editor and find the single occurrence of the string @HOSTNAME@ in the file. Replace it with /bin/hostname, to point to the program on your server that will output the machine's host name. Save that change, shutdown MySQL again, and try starting it using mysql.server start. This time, it should work.

Request the server's status using mysqladmin as before to make sure it's running correctly.

All that's left to do is to set up your system to run mysql.server automatically at start-up (to launch the server) and at shutdown (to terminate the server). This is a highly operating system-dependant task. If you're not sure of how to do it, you'd be best to ask someone who knows. The following commands, however, will do the trick for most versions of Linux:

```
shell#cp /usr/local/mysql/support-files/mysql.server /etc/init.d/
shell#cd /etc/init.d
shell#chmod 755 mysql.server
shell#cd /etc/rc2.d
shell#ln -s ../init.d/mysql.server S99mysql
shell#cd /etc/rc3.d
shell#ln -s ../init.d/mysql.server S99mysql
shell#ln -s ../init.d/mysql.server S99mysql
shell#cd /etc/rc5.d
shell#ln -s ../init.d/mysql.server S99mysql
shell#cd /etc/rc0.d
shell#ln -s ../init.d/mysql.server K01mysql
```

That's it! To test that this works, reboot your system and request the status of the server as before.

One final thing you might like to do for convenience's sake is to place the MySQL client programs, which you'll use to administer your MySQL server later on, in the system path. To this end, you can place symbolic links to mysql, mysqladmin, and mysqldump in your /usr/local/bin directory:

```
shell#In -s /usr/local/mysql/bin/mysql /usr/local/bin/mysql
shell#In -s /usr/local/mysql/bin/mysqladmin
/usr/local/bin/mysqladmin
shell#In -s /usr/local/mysql/bin/mysqldump
/usr/local/bin/mysqldump
```

# **Installing PHP**

As mentioned above, PHP is not really a program in and of itself. Instead, it's a plug-in module for your Web server (probably Apache). There are actually three ways to install the PHP plug-in for Apache:

| As a CGI program that Apache runs every time it needs to process a PHP enhanced Web page. |
|-------------------------------------------------------------------------------------------|
| As an Apache module compiled right into the Apache program.                               |
| As an Apache module loaded by Apache each time it starts up.                              |

The first option is the easiest to install and set up, but it requires Apache to launch PHP as a program on your computer every time a PHP page is requested. This activity can really slow down the response time of your Web server, especially if more than one request needs to be processed at a time.

The second and third options are almost identical in terms of performance, but since you're likely to have Apache installed already, you'd probably prefer to avoid having to download, recompile, and reinstall it from scratch. For this reason, we'll use the third option.

To start, download the PHP Complete Source Code package from http://www.php.net/. At the time of this writing, PHP 4.x has become well-established as the version of choice; however, some old servers still use PHP 3.x (usually because nobody has bothered to update it). I'll be covering the installation of PHP 4.3.0 here, so be aware that if you still work with PHP 3.x there may be some minor differences.

The file you downloaded should be called php-version.tar.gz. To begin, we'll extract the files it contains (the shell% prompt is to represent that you can run these steps without being logged in as root):

```
shell%tar xfz php-version.tar.gz shell%cd php-version
```

To install PHP as a loadable Apache module, you'll need the Apache apxs program. This comes with most versions of Apache, but if you're using the copy that was installed with your distribution of Linux, you may need to install the Apache development RPM package to access Apache apxs. You should be able to install this package by whatever means your software distribution provides. For example,

on Debian Linux, you can use apt-get to install it as follows (you'll have to log in as root first):

## shell#apt-get install apache-dev

By default, RedHat and Mandrake will install the program as /usr/sbin/apxs, so if you see this file, you know it's installed.

For the rest of the install procedure, you'll need to be logged in as the root user so you can make changes to the Apache configuration files.

The next step is to configure the PHP installation program by telling it which options you want to enable, and where it should find the programs it needs to know about (like Apache and MySQL). Unless you know exactly what you're doing, simply type the command like this (all on one line):

shell#./configure --prefix=/usr/local/php --with-apxs
--enable-magic-quotes

# **Important**

If you're using Apache 2.0 or later, you need to type --with-apxs2 instead of --with-apxs to enable support for Apache 2.0. As of this writing, this support is still experimental and is not recommended for production sites. As a result of the ongoing work on this front, you may need to download the latest pre-release (unstable) version of PHP to get it working with the latest release of Apache 2.0, but it's worth trying the stable release version first.

For full instructions on how to download the latest pre-release version of PHP, see http://www.php.net/anoncvs.php.

Again, check for any error messages and install any files it identifies as missing. On Mandrake 8.0, for example, it complained that the lex command wasn't found. I searched for "lex" in the Mandrake package list and it came up with flex, which it described as a program for matching patterns of text used in many programs' build processes. Once that was installed, the configuration process went without a hitch. After you watch several screens of tests scroll by, you'll be returned to the command prompt. The following two commands will compile and then install PHP. Take a coffee break: this will take some time.

shell#make install

As of this writing, the **make** command often ends with a warning message about the function tempnam being dangerous (the exact wording will vary with your configuration), and is often mistaken as a sign that the process has failed. Don't worry — the warning is normal, and you can safely proceed with **make install**.

Upon completion of **make install**, PHP is installed in /usr/local/php (unless you specified a different directory with the --prefix option of the configure script above), with one important exception — its configuration file, php.ini. PHP comes with two sample php.ini files called php.ini-dist and php.ini-recommended. Copy these files from your installation work directory to the /usr/local/php/lib directory, then make a copy of the php.ini-dist file and call it php.ini:

```
shell#cp php.ini* /usr/local/php/lib/
shell#cd /usr/local/php/lib
shell#cp php.ini-dist php.ini
```

You may now delete the directory from which you compiled PHP — it's no longer needed.

We'll worry about fine-tuning php.ini shortly. For now, we need to tweak Apache's configuration to make it more PHP-friendly. Open your Apache ht-tpd.conf configuration file (usually under /etc/apache/ or /etc/httpd/ if you're using your Linux distribution's copy of Apache) in your favourite text editor.

Next, look for the line that begins with <code>DirectoryIndex</code>. In certain distributions, this may be in a separate file called <code>commonhttpd.conf</code>. This line tells Apache what file names to use when it looks for the default page for a given directory. You'll see the usual <code>index.html</code> and so forth, but you need to add <code>index.php</code>, <code>index.php3</code>, and <code>index.phtml</code> to that list if they're not there already:

```
DirectoryIndex index.html ... index.php index.php3 index.phtml
```

Finally, go right to the bottom of the file (again, this should go in commonht-tpd.conf if you have such a file) and add these lines, to tell Apache which file extensions should be seen as PHP files:

```
AddType application/x-httpd-php .php .php3 .phtml
AddType application/x-httpd-php-source .phps
```

That should do it! Save your changes and restart your Apache server. If all things go according to plan, Apache should start up without any error messages. If you

run into any trouble, the helpful folks in the SitePoint Forums<sup>xiii</sup> (myself included) will be happy to help.

## Mac OS X Installation

As of version 10.2 (Jaguar), Mac OS X distinguishes itself by being the only consumer OS to install both Apache and PHP as components of every standard installation. That said, the version of PHP provided is a little out-of-date, and you'll need to install the MySQL database as well.

In this section, I'll briefly cover what's involved in setting up up-to-date versions of PHP and MySQL on Mac OS X. Before doing that, however, I'll ask you to make sure that the Apache Web server built into your Mac OS X installation is enabled.

- 1. Click to pull down the Apple menu.
- 2. Choose *System Preferences* from the menu.
- 3. Select *Sharing* from the *System Preferences* panel.
- 4. If the *Sharing* preference panel says *Web Sharing Off*, click the *Start* button to launch the Apache Web server.
- 5. Exit the System Preferences program.

With this procedure complete, Apache will be automatically run at start-up on your system from now on. You're now ready to enhance this server by installing PHP and MySQL!

# Installing MySQL

Apple maintains a fairly comprehensive guide to installing MySQL on Mac OS X on its Mac OS X Internet Developer site<sup>xiv</sup>. In this section, I'll attempt to boil down this information to the essentials to permit you to get started as quickly as possible.

xiiihttp://www.sitepointforums.com/

xiv http://developer.apple.com/internet/macosx/osdb.html

First of all, if you happen to be running Mac OS X Server, MySQL is already installed for you. You can run Applications/Utilities/MySQL Manager to access it. More likely, however, you are using the client version of Mac OS X.

To install MySQL on the client version of Mac OS X, begin by downloading the Mac OS X 'pkg' format installation package from http://www.entropy.ch/soft-ware/MacOSx/mysql/. As of this writing, that site is the official source of MySQL for Mac OS X; however, MySQL AB (the developers of MySQL) have announced that they plan to take over distribution of this version beginning in February 2003, very soon after this book goes to print. You may, therefore, need to visit the download section of http://www.mysql.com/ to obtain an up-to-date installation package (and possibly updated installation instructions) by the time you read this.

Download and unpack the mysql-version.pkg.tar.gz file to obtain the mysql-version.pkg installation file, then double-click it to install MySQL.

Now, unlike most .pkg installations, MySQL requires some further configuration before it's ready to run on your system. Complete the following steps:

1. If you're running a version of Mac OS X older than 10.2 (Jaguar), you need to create a special user on your system that can run the server securely (this is already done for you on Mac OS 10.2 or later). To do this, open a Terminal window and type the following commands (don't type shell# — that's just there to represent the prompt displayed by the terminal):

```
shell%sudo niutil -create / /groups/mysql
shell%sudo niutil -createprop / /groups/mysql gid 401
shell%sudo niutil -create / /users/mysql
shell%sudo niutil -createprop / /users/mysql gid 401
shell%sudo niutil -createprop / /users/mysql uid 401
```

This creates a new user called mysql as well as a new user group for that user, also called mysql. You'll need to provide the administrator password for the first of these commands. Once the user is created, assign it a password of your choice by typing this command:

```
shell%sudo passwd mysql
```

Next, you need to initialize MySQL's databases. In a Terminal window, type the following commands (and provide the administrator password if you are prompted):

```
shell%cd /usr/local/mysql
shell%sudo ./scripts/mysql_install_db
```

3. Finally, you must assign permissions to the mysql directory to prevent unauthorized access to it by anyone except the mysql user:

```
shell%sudo chown -R mysql /usr/local/mysql/*
```

4. With all the configuration done, you can launch the MySQL server with this command:

```
shell%sudo /usr/local/mysql/bin/safe mysqld --user=mysql &
```

5. Presumably, you'll want your system to automatically launch the MySQL server at start-up. You can download, extract, and run mysql-star-tupitem.pkg.tar.gz from http://www.entropy.ch/software/MacOSx/mysql/to make this happen — that's all there is to it!

## **Installing PHP**

As with MySQL, a Mac OS X version of PHP is not available from the official Website, but from a third party. Again, Apple also maintains a Web page detailing the installation procedure (although in this case, it is somewhat out of date).

Download the latest version of libphp4.so.tar.gz from http://www.entropy.ch/software/macosx/php/. It may be named libphp4.so-version.tar.gz; if so, rename it to libphp4.so.tar.gz before proceeding with the following steps:

- 1. Double-click the downloaded file to extract libphp4.so onto your desktop.
- 2. Open a new Terminal window and type this command to move the file to the Apache configuration directory:

```
shell%sudo mv Desktop/libphp4.so /usr/libexec/httpd/
Provide the administrator password if you are prompted.
```

3. Go to the /etc/httpd directory and run the Apache module configuration program (apxs) to install or upgrade to the new module with the following commands:

```
shell%cd /etc/httpd
shell%sudo apxs -e -a -n php4 libexec/httpd/libphp4.so
```

xviiiihttp://developer.apple.com/internet/macosx/php.html

4. Add a line telling Apache which file extensions to treat as PHP scripts to the httpd.conf configuration file with the following command (which you must type all on one line):

```
shell%echo 'echo "AddType application/x-httpd-php .php .php3"
>> /etc/httpd/httpd.conf' | sudo sh -s'
```

5. Finally, restart Apache with the new PHP module in place:

shell%sudo apachectl graceful

## Mac OS X and Unix

Because Mac OS X is based on the BSD operating system, much of its internals work just like any other Unix-like OS (e.g. Linux). From this point on in the book, owners of Mac OS X servers can follow the instructions provided for Unix/Linux systems unless otherwise indicated. No separate instructions are provided for Mac OS X unless they differ from those for other Unix-like systems.

# **Post-Installation Setup Tasks**

No matter which operating system you're running, once PHP is installed and the MySQL server is in operation, the very first thing you need to do is assign a **root password** for MySQL. MySQL lets only authorized users view and manipulate the information stored in its databases, so you'll need to tell MySQL who is an authorized user, and who isn't. When MySQL is first installed, it's configured with a user named root that has access to do pretty much any task without even entering a password. Your first task should be to assign a password to the root user so that unauthorized users can't tamper with your databases.

It's important to realize that MySQL, just like a Web server or an FTP server, can be accessed from any computer on the same network. If you're working on a computer connected to the Internet that means anyone in the world could try to connect to your MySQL server! The need to pick a hard-to-guess password should be immediately obvious!

To set a root password for MySQL, type the following command in the bin directory of your MySQL installation (include the quotes):

## mysqladmin -u root password "your new password"

To make sure MySQL has registered this change, you should tell it to reload its list of authorized users and passwords:

## mysqladmin -u root reload

If this command returns an error message to tell you that access was denied, don't worry: this just means the password has already taken effect.

To try out your new password, request that the MySQL server tell you its current status:

## mysqladmin -u root -p status

Enter your password when prompted. You should see a brief message that provides information about the server and its current status. The **-u root** argument tells the program that you want to be identified as the MySQL user called root. The **-p** argument tells the program to prompt you for your password before it tries to connect. The **status** argument just tells it that you're interested in viewing the system status.

If at any time you want to shut down the MySQL server, you can use the command below. Notice the same **-u root** and **-p** arguments as before:

## mysqladmin -u root -p shutdown

With your MySQL database system safe from intrusion, all that's left is to configure PHP. To do this, we'll use a text file called php.ini. If you installed PHP under Windows, you should already have copied php.ini into your Windows directory. If you installed PHP under Linux using the instructions above, you should already have copied php.ini into the PHP lib folder (/usr/loc-al/php/lib), or wherever you chose to put it.

#### No php.ini on Mac OS X?

Mac OS X distributions of PHP don't come with a php.ini file by default; you can usually just let it use its own default settings. If you're happy to do this, you can go ahead and skip the rest of this section. If not, you can pinch a copy of php.ini-dist from the Windows Binary distribution at http://www.php.net/, rename it to php.ini, and place it in /usr/local/lib (which you may have to create).

Open php.ini in your favourite text editor and have a glance through it. Most of the settings are pretty well explained, and most of the default settings are just fine for our purposes. Just check to make sure that your settings match these:

```
register_globals = Off
magic_quotes_gpc = On
```

doc\_root = the root document folder of your Web server<sup>5</sup>
extension dir = the directory where you installed PHP<sup>6</sup>

Save the changes to php.ini, and then restart your Web server. To restart Apache under Linux, log in as root and type this command:

## shell#apachectl graceful

You're done! Now you just need to test to make sure everything's working (see the section called "Your First PHP Script").

# If Your Web Host Provides PHP and MySQL

If the host that provides you with Web space has already installed and set up MySQL and PHP for you and you just want to learn how to use them, there really isn't a lot you need to do. Now would be a good time to get in touch with your host and request any information you may need to access these services.

Specifically, you'll need a user name and password to access the MySQL server they've set up for you. They'll probably have provided an empty database for you to use as well, which prevents you from interfering with the databases of other users who share the same MySQL server, and you'll want to know the name of your database.

There are two ways you can access the MySQL server directly. Firstly, you can use telnet or secure shell (SSH) to log in to the host. You can then use the MySQL client programs (mysql, mysqladmin, mysqldump) installed there to interact with the MySQL server directly. The second method is to install those client programs onto your own computer, and have them connect to the MySQL server. Your Web host may support one, both, or neither of these methods, so you'll need to ask.

If your host allows you to log in by telnet or SSH to do your work, you'll need a user name and password for the login, in addition to those you'll use to access

<sup>&</sup>lt;sup>5</sup>The "root document folder" of a Web server is the folder on the server computer where you must place a file to make it available in the root of your Website. On IIS servers, this is usually c:\inet-pub\wwwroot, unless you have specifically set it to something else. On Apache servers, this is often the htdocs folder in the Apache installation directory unless you set it to something else yourself. Many Unix distributions use other locations when installing their packaged version of Apache; examples include /var/www and /home/httpd.

<sup>&</sup>lt;sup>6</sup>Usually c:\php on Windows, and /usr/local/php on Unix.

the MySQL server (they can be different). Be sure to ask for both sets of information.

If they support remote access to the MySQL server, you'll want to download a program that lets you connect to, and interact with, the server. This book assumes you've downloaded from http://www.mysql.com/ a binary distribution of MySQL that includes the three client programs (mysql, mysqladmin, and mysqldump). Free packages are available for Windows, Linux and other operating systems. Installation basically consists of finding the three programs and putting them in a convenient place. The rest of the package, which includes the MySQL server, can be freely discarded. If you prefer a more graphical interface, download something like MySQLGUI<sup>XXII</sup>. I'd really recommend getting comfortable with the basic client programs first, though, as the commands you use with them will be similar to those you'll include in your PHP scripts to access MySQL databases.

Many less expensive Web hosts these days support neither telnet/SSH access, nor direct access to their MySQL servers. Instead, they normally provide a management console that allows you to browse and edit your database through your Web browser (though some actually expect you to install one yourself, which I'll cover briefly in Chapter 2). Although this is a fairly convenient and not overly restrictive solution, it doesn't help you learn. Instead, I'd recommend you install a MySQL server on your own system to experiment with, especially in the next chapter. Once you're comfortable working with your learning server, you can start using the server provided by your Web host with the Web-based management console. See the previous sections for instructions on installing MySQL under Windows, Linux, and Mac OS X.

# Your First PHP Script

It would be unfair of me to help you get everything installed and not even give you a taste of what a PHP-driven Web page looks like until Chapter 3, so here's a little something to whet your appetite.

Open up your favourite text or HTML editor and create a new file called today.php. Windows users should note that, to save a file with a .php extension in Notepad, you'll need to either select *All Files* as the file type, or surround the file name with quotes in the Save As dialogue; otherwise, Notepad will helpfully save the file as today.php.txt, which won't work. Mac OS users are advised not to use TextEdit to edit .php files, as it saves them in Rich Text Format with an

xxii http://www.mysql.com/products/mysqlgui/

invisible .rtf file name extension. Learn to use the vi editor in a Terminal window or obtain an editor that can save .php files as plain text.

Whichever editor you use, type this into the file:

```
<html>
<head>
<title>Today's Date</title>
</head>
<body>
Today's Date (according to this Web server) is
<?php

echo( date('1, F dS Y.') );
?>
</body>
</html>
```

If you prefer, you can download this file along with the rest of the code in this book in the code archive. See the Introduction for details on how to download the archive.

Save this material, and place it on your Website as you would any regular HTML file, then view it in your browser. Note that if you view the file on your own machine, you *cannot* use the *File*, *Open* feature of your browser, because your Web server must intervene to interpret the PHP code in the file. Instead, you must move the file into the **root document folder** of your Web server software (e.g. C:\inetpub\wwwroot\ in IIS, or C:\Apache Group\Apache\htdocs\ in Apache for Windows), then load it into your browser by typing http://local-host/today.php. This process allows the Web server to run the PHP code in the file and replace it with the date before it's sent to the Web browser. Figure 1.1 shows what the output should look like.

Figure 1.1. Output of today.php

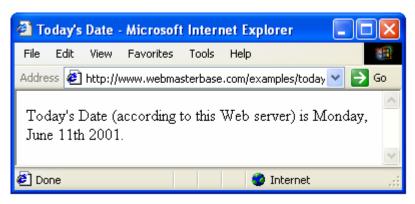

Pretty neat, huh? If you use the *View Source* feature in your browser, all you'll see is a regular HTML file with the date in it. The PHP code (everything between <?php and ?> in the code above) has been interpreted by the Web server and converted to normal text before it's sent to your browser. The beauty of PHP, and other server-side scripting languages, is that the Web browser doesn't have to know anything about it — the Web server does all the work!

And don't worry too much about the exact code I used in this example. Before too long you'll know it like the back of your hand.

If you don't see the date, then something is wrong with the PHP support in your Web server. Use *View Source* in your browser to look at the code of the page. You'll probably see the PHP code there in the page. Since the browser doesn't understand PHP, it just sees <?php ... ?> as one long, invalid HTML tag, which it ignores. Make sure that PHP support has been properly installed on your Web server, either in accordance with the instructions provided in previous sections of this chapter, or by your Web host.

# Summary

You should now have everything you need to get MySQL and PHP installed on your Web Server. If the little example above didn't work (for example, if the raw PHP code appeared instead of the date), something went wrong with your setup procedure. Drop by the SitePoint Forums<sup>xxiii</sup> and we'll be glad to help you figure out the problem!

xxiiihttp://www.sitepointforums.com/

In Chapter 2, you'll learn the basics of relational databases and get started working with MySQL. If you've never even touched a database before, I promise you it'll be a real eye opener!

# 2

# **Getting Started with MySQL**

In Chapter 1, we installed and set up two software programs: PHP and MySQL. In this chapter, we'll learn how to work with MySQL databases using Structured Query Language (SQL).

## An Introduction to Databases

As I've already explained, PHP is a server-side scripting language that lets you insert into your Web pages instructions that your Web server software (be it Apache, IIS, or whatever) will execute before it sends those pages to browsers that request them. In a brief example, I showed how it was possible to insert the current date into a Web page every time it was requested.

Now that's all well and good, but things really get interesting when a database is added to the mix. A database server (in our case, MySQL) is a program that can store large amounts of information in an organized format that's easily accessible through scripting languages like PHP. For example, you could tell PHP to look in the database for a list of jokes that you'd like to appear on your Website.

In this example, the jokes would be stored entirely in the database. The advantages of this approach would be twofold. First, instead of having to write an HTML file for each of your jokes, you could write a single PHP file that was designed to fetch any joke out of the database and display it. Second, adding a joke to your Website would be a simple matter of inserting the joke into the database. The

PHP code would take care of the rest, automatically displaying the new joke along with the others when it fetched the list from the database.

Let's run with this example as we look at how data is stored in a database. A database is composed of one or more tables, each of which contains a list of things. For our joke database, we'd probably start with a table called Jokes that would contain a list of jokes. Each table in a database has one or more **columns**, or fields. Each column holds a certain piece of information about each item in the table. In our example, our Jokes table might have columns for the text of the jokes, and the dates on which the jokes were added to the database. Each joke that we stored in this table would then be said to be a row in the table. These rows and columns form a table that looks like Figure 2.1.

Column Column Column 1 ID **JokeText** JokeDate Row → 1 Why did the 2000-04-01 chicken...? Row →

"Knock-knock!"

"Who's there?"

2000-02-22

Figure 2.1. Structure of a typical database table

2

Notice that, in addition to columns for the joke text (JokeText) and the date of the joke (JokeDate), I included a column named ID. As a matter of good design, a database table should always provide a way to identify uniquely each of its rows. Since it's possible that a single joke could be entered more than once on the same date, the JokeText and JokeDate columns can't be relied upon to tell all the jokes apart. The function of the ID column, therefore, is to assign a unique number to each joke, so we have an easy way to refer to them, and to keep track of which joke is which. Such database design issues will be covered in greater depth in Chapter 5.

So, to review, the above is a three-column table with two rows, or entries. Each row in the table contains three fields, one for each column in the table: the joke's ID, its text, and the date of the joke. With this basic terminology under our belts, we're ready to get started with MySQL.

# Logging On to MySQL

The standard interface for working with MySQL databases is to connect to the MySQL server software (which you set up in Chapter 1) and type commands one at a time. To make this connection to the server, you'll need the MySQL client program. If you installed the MySQL server software yourself, either under Windows or under some brand of UNIX, you already have this program installed in the same location as the server program. Under Linux, for example, the program is called mysql and is located by default in the /usr/local/mysql/bin directory. Under Windows, the program is called mysql.exe and is located by default in the C:\mysql\bin directory.

If you didn't set up the MySQL server yourself (if, for example, you'll be working on your Web host's MySQL server), there are two ways to connect to the MySQL server. The first is to use Telnet or a Secure Shell (SSH) connection to log into your Web host's server, and then run mysql from there. The second is to download and install the MySQL client software from http://www.mysql.com/ (available free for Windows and Linux) on your own computer, and use it to connect to the MySQL server over the Internet. Both methods work well, and your Web host may support one, the other, or both — you'll need to ask.

# Warning

Many Web hosts do not allow direct access to their MySQL servers over the Internet for security reasons. If your host has adopted this policy (you'll have to ask them if you're not sure), installing the MySQL client software on your own computer won't do you any good. Instead, you'll need to install a Web-based MySQL administration script onto your site. phpMyAdmin<sup>ii</sup> is the most popular one available; indeed, many Web hosts will configure your account with a copy of phpMyAdmin for you.

While Web-based MySQL administration systems provide a convenient, graphical interface for working with your MySQL databases, it is still important to learn the basics of MySQL's command-line interface. The commands you use in this interface are the very same commands you'll have to include in your PHP code later in this book. I therefore recommend going back to Chapter 1 and installing MySQL on your own computer so you can complete the exercises in this chapter before getting comfortable with your Web-based administration interface.

iihttp://www.phpmyadmin.net/

Whichever method and operating system you use, you'll end up at a command line, ready to run the MySQL client program and connect to your MySQL server. Here's what you should type:

## mysql -h hostname -u username -p

You need to replace hostname with the host name or IP address of the computer on which the MySQL server is running. If the client program is run on the same computer as the server, you can actually leave off the -h hostname part of the command instead of typing -h localhost or -h 127.0.0.1. username should be your MySQL user name. If you installed the MySQL server yourself, this will just be root. If you're using your Web host's MySQL server, this should be the MySQL user name they assigned you.

The -p argument tells the program to prompt you for your password, which it should do as soon as you enter the command above. If you set up the MySQL server yourself, this password is the root password you chose in Chapter 1. If you're using your Web host's MySQL server, this should be the MySQL password they gave you.

If you typed everything properly, the MySQL client program will introduce itself and then dump you on the MySQL command line:

## mysql>

Now, the MySQL server can actually keep track of more than one database. This allows a Web host to set up a single MySQL server for use by several of its subscribers , for example. So your next step should be to choose a database with which to work. First, let's retrieve a list of databases on the current server. Type this command (don't forget the semicolon!), and press Enter.

## mysql>SHOW DATABASES;

MySQL will show you a list of the databases on the server. If this is a brand new server (i.e. if you installed this server yourself in Chapter 1), the list should look like this:

The MySQL server uses the first database, called mysql, to keep track of users, their passwords, and what they're allowed to do. We'll steer clear of this database for the time being, and come back to it in Chapter 8 when we discuss MySQL Administration. The second database, called test, is a sample database. You can actually get rid of this database. I won't be referring to it in this book, and we'll create our own example database momentarily. Deleting something in MySQL is called "dropping" it, and the command for doing so is appropriately named:

## mysql>DROP DATABASE test;

If you type this command and press Enter, MySQL will obediently delete the database, saying "Query OK" in confirmation. Notice that you're not prompted with any kind of "are you sure?" message. You have to be very careful to type your commands correctly in MySQL because, as this example shows, you can obliterate your entire database—along with all the information it contains—with one single command!

Before we go any further, let's learn a couple of things about the MySQL command line. As you may have noticed, all commands in MySQL are terminated by a semicolon (;). If you forget the semicolon, MySQL will think you haven't finished typing your command, and will let you continue to type on another line:

# mysql>SHOW ->DATABASES;

MySQL shows you that it's waiting for you to type more of your command by changing the prompt from mysql> to ->. For long commands, this can be handy, as it allows you to spread your commands out over several lines.

If you get halfway through a command and realize you made a mistake early on, you may want to cancel the current command entirely and start over from scratch. To do this, type \c and press Enter:

# mysql>DROP DATABASE\c mysql>

MySQL will completely ignore the command you had begun to type, and will go back to the prompt to wait for another command.

Finally, if at any time you want to exit the MySQL client program, just type quit or exit (either one will work). This is the only command that doesn't need a semicolon, but you can use one if you want to.

mysql>**quit** Bye

# So what's SQL?

The set of commands we'll use to tell MySQL what to do for the rest of this book is part of a standard called **Structured Query Language**, or **SQL** (pronounced either "sequel" or "ess-cue-ell" — take your pick). Commands in SQL are also called **queries** (I'll use these two terms interchangeably in this book).

SQL is the standard language for interacting with most databases, so even if you move from MySQL to a database like Microsoft SQL Server in the future, you'll find that most of the commands are identical. It's important that you understand the distinction between SQL and MySQL. MySQL is the database server software that you're using. SQL is the language that you use to interact with that database.

# **Creating a Database**

Those of you who are working on your Web host's MySQL server have probably already been assigned a database with which to work. Sit tight, we'll get back to you in a moment. Those of you running a MySQL server that you installed yourselves will need to create your own database. It's just as easy to create a database as it is to delete one:

## mysql>CREATE DATABASE jokes;

I chose to name the database jokes, because that fits with the example we're using. Feel free to give the database any name you like, though. Those of you working on your Web host's MySQL server will probably have no choice in what to name your database, since it will usually already have been created for you.

Now that we have a database, we need to tell MySQL that we want to use it. Again, the command isn't too hard to remember:

## mysql>USE jokes;

You're now ready to use your database. Since a database is empty until you add some tables to it, our first order of business will be to create a table that will hold our jokes.

# **Creating a Table**

The SQL commands we've encountered so far have been reasonably simple, but as tables are so flexible, it takes a more complicated command to create them. The basic form of the command is as follows:

```
mysql>CREATE TABLE table_name (
    -> column_1_name column_1_type column_1_details,
    -> column_2_name column_2_type column_2_details,
    -> ...
    ->);
```

Let's return to our example Jokes table. Recall that it had three columns: ID (a number), JokeText (the text of the joke), and JokeDate (the date the joke was entered). The command to create this table looks like this:

```
mysql>CREATE TABLE Jokes (
    -> ID INT NOT NULL AUTO_INCREMENT PRIMARY KEY,
    -> JokeText TEXT,
    -> JokeDate DATE NOT NULL
    ->);
```

It looks pretty scary, huh? Let's break it down:

- ☐ The first line is fairly simple: it says that we want to create a new table called Jokes.
- ☐ The second line says that we want a column called ID that will contain an integer (INT), that is, a whole number. The rest of this line deals with special details for this column. First, this column is not allowed to be left blank (NOT NULL). Next, if we don't specify any value in particular when we add a new entry to the table, we want MySQL to pick a value that is one more than the highest value in the table so far (AUTO\_INCREMENT). Finally, this column is to act as a unique identifier for the entries in this table, so all values in this column must be unique (PRIMARY KEY).
- ☐ The third line is super-simple; it says that we want a column called JokeText, which will contain text (TEXT).
- The fourth line defines our last column, called JokeDate, which will contain data of type DATE, and which cannot be left blank (NOT NULL).

Note that, while you're free to type your SQL commands in upper or lower case, a MySQL server running on a UNIX-based system will be case-sensitive when it

comes to database and table names, as these correspond to directories and files in the MySQL data directory. Otherwise, MySQL is completely case-insensitive, but for one exception: table, column, and other names must be spelled exactly the same when they're used more than once in the same command.

Note also that we assigned a specific type of data to each column we created. ID will contain integers, JokeText will contain text, and JokeDate will contain dates. MySQL requires you to specify a data type for each column in advance. Not only does this help keep your data organized, but it allows you to compare the values within a column in powerful ways, as we'll see later. For a complete list of supported MySQL data types, see Appendix C.

Now, if you typed the above command correctly, MySQL will respond with Query OK and your first table will be created. If you made a typing mistake, MySQL will tell you there was a problem with the query you typed, and will try to give you some indication of where it had trouble understanding what you meant.

For such a complicated command, Query OK is a pretty boring response. Let's have a look at your new table to make sure it was created properly. Type the following command:

## mysq1>SHOW TABLES;

The response should look like this:

This is a list of all the tables in our database (which I named jokes above). The list contains only one table: the Jokes table we just created. So far everything looks good. Let's have a closer look at the Jokes table itself:

| mysql> <b>DESCRIBE Jokes;</b>  |      |      |         |                            |                      |  |  |
|--------------------------------|------|------|---------|----------------------------|----------------------|--|--|
| Field                          | Type | Null | Key     | Default                    | Extra                |  |  |
| ID<br>  JokeText<br>  JokeDate | date | YES  | PRI<br> | NULL<br>NULL<br>0000-00-00 | auto_increment  <br> |  |  |
| ++<br>3 rows in set            |      |      |         |                            |                      |  |  |

As we can see, there are three columns (or fields) in this table, which appear as the 3 rows in this table of results. The details are somewhat cryptic, but if you look at them closely for a while you should be able to figure out what most of them mean. Don't worry about it too much, though. We've got better things to do, like adding some jokes to our table!

We need to look at just one more thing before we get to that, though: deleting a table. This task is as frighteningly easy as deleting a database. In fact, the command is almost identical:

```
mysql>DROP TABLE tableName;
```

# **Inserting Data into a Table**

->);

Our database is created and our table is built; all that's left is to put some actual jokes into our database. The command for inserting data into our database is called, appropriately enough, INSERT. There are two basic forms of this command:

```
mysql>INSERT INTO table_name SET
   -> columnName1 = value1,
   -> columnName2 = value2,
   -> ...
   ->;
```

```
mysql>INSERT INTO table_name
-> (columnName1, columnName2, ...)
-> VALUES (value1, value2, ...);
```

So, to add a joke to our table, we can choose from either of these commands:

```
mysql>INSERT INTO Jokes SET
->JokeText = "Why did the chicken cross the road? To get to
"> the other side!",
->JokeDate = "2000-04-01";

mysql>INSERT INTO Jokes
->(JokeText, JokeDate) VALUES (
->"Why did the chicken cross the road? To get to the other
"> side!",
->"2000-04-01"
```

Note that in the second form of the INSERT command, the order in which you list the columns must match the order in which you list the values. Otherwise, the order of the columns doesn't matter, as long as you give values for all required

fields. Now that you know how to add entries to a table, let's see how we can view those entries.

# **Viewing Stored Data**

The command we use to view data stored in your database tables, SELECT, is the most complicated command in the SQL language. The reason for this complexity is that the chief strength of a database is its flexibility in data retrieval and presentation. As, at this point in our experience with databases, we need only fairly simple lists of results, we'll just consider the simpler forms of the SELECT command. This command will list everything stored in the Jokes table:

## mysql>SELECT \* FROM Jokes;

Read aloud, this command says "select everything from Jokes". If you try this command, your results will resemble this:

```
+---+
| ID | JokeText
| JokeDate |
+----+
| 1 | Why did the chicken cross the road? To get to the other side! | 2000-04-01 |
+---+
| 1 row in set (0.05 sec)
```

It looks a little disorganised because the text in the JokeText column is too long for the table to fit properly on the screen. For this reason, you might want to tell MySQL to leave out the JokeText column. The command for doing this is as follows:

#### mysql>SELECT ID, JokeDate FROM Jokes;

This time instead of telling it to "select everything", we told it precisely which columns we wanted to see. The results look like this:

Not bad, but we'd like to see at least some of the joke text, wouldn't we? In addition to listing the columns that we want the SELECT command to show us, we can modify those columns with functions. One function, called LEFT, lets us tell MySQL to display up to a specified maximum number of characters when it displays a column. For example, let's say we wanted to see only the first 20 characters of the JokeText column:

See how that worked? Another useful function is COUNT, which simply lets us count the number of results returned. So, for example, if we wanted to find out how many jokes were stored in our table, we could use the following command:

As you can see, we have just one joke in our table. So far, all our examples have fetched all the entries in the table. But if we add what's called a **WHERE clause** (for reasons that will become obvious in a moment) to a **SELECT** command, we can limit which entries are returned as results. Consider this example:

```
mysql>SELECT COUNT(*) FROM Jokes WHERE JokeDate >= "2000-01-01";
```

This query will count the number of jokes that have dates "greater than or equal to" January 1st, 2000. "Greater than or equal to", when dealing with dates, means "on or after". Another variation on this theme lets you search for entries that contain a certain piece of text. Check out this query:

```
mysql>SELECT JokeText FROM Jokes WHERE JokeText LIKE "%chicken%";
```

This query displays the text of all jokes that contain the word "chicken" in their JokeText column. The LIKE keyword tells MySQL that the named column must match the given pattern. In this case, the pattern we've used is "%chicken%". The

% signs here indicate that the word "chicken" may be preceded and/or followed by any string of text.

Additional conditions may also be combined in the WHERE clause to further restrict results. For example, to display knock-knock jokes from April 2000 only, we could use the following query:

```
mysql>SELECT JokeText FROM Jokes WHERE
->JokeText LIKE "%knock%" AND
->JokeDate >= "2000-04-01" AND
->JokeDate < "2000-05-01";
```

Enter a few more jokes into the table and experiment with SELECT statements a little. A good familiarity with the SELECT statement will come in handy later in this book.

There's a lot more you can do with the SELECT statement, but we'll save looking at some of its more advanced features for later, when we need them.

# **Modifying Stored Data**

Having entered your data into a database table, you might like to change it. Whether you want to correct a spelling mistake, or change the date attached to a joke, such alterations are made using the UPDATE command. This command contains elements of the INSERT command (that set column values) and of the SELECT command (that pick out entries to modify). The general form of the UPDATE command is as follows:

```
mysql>UPDATE table_name SET
-> col_name = new_value, ...
->WHERE conditions;
```

So, for example, if we wanted to change the date on the joke we entered above, we'd use the following command:

```
mysql>UPDATE Jokes SET JokeDate="1990-04-01" WHERE ID=1;
```

Here's where that ID column comes in handy. It allows us to easily single out a joke for changes. The WHERE clause here works just like it does in the SELECT command. This next command, for example, changes the date of all entries that contain the word "chicken":

```
mysql>UPDATE Jokes SET JokeDate="1990-04-01"
->WHERE JokeText LIKE "%chicken%";
```

# **Deleting Stored Data**

The deletion of entries in SQL is dangerously easy, which, if you haven't noticed yet, is a recurring theme. Here's the command syntax:

## mysql>DELETE FROM table\_name WHERE conditions;

So to delete all chicken jokes from your table, you'd use the following query:

```
mysql>DELETE FROM Jokes WHERE JokeText LIKE "%chicken%";
```

One thing to note is that the WHERE clause is actually optional. You should be very careful, however, if you leave it off, as the DELETE command will then apply to all entries in the table. This command will empty the Jokes table in one fell swoop:

## mysql>DELETE FROM Jokes;

Scary, huh?

# Summary

There's a lot more to the MySQL database system and the SQL language than the few basic commands we've looked at here, but these commands are by far the most commonly used. So far we've only worked with a single table. To realize the true power of a relational database, we'll also need to learn how to use multiple tables together to represent potentially complex relationships between database entities.

We'll cover all this and more in Chapter 5, where we'll discuss database design principles, and look at some more advanced examples. For now, though, we've accomplished our objective, and you can comfortably interact with MySQL using the command line interface. In Chapter 3, the fun continues as we delve into the PHP server-side scripting language, and use it to create dynamic Web pages. If you like, you can practice with MySQL a little before you move on, by creating a decent-sized Jokes table — this knowledge will come in handy in Chapter 4!

# 3

# **Getting Started with PHP**

In Chapter 2, we learned how to use the MySQL database engine to store a list of jokes in a simple database (composed of a single table named Jokes). To do so, we used the MySQL command-line client to enter SQL commands (queries). In this chapter, we'll introduce the PHP server-side scripting language. In addition to the basic features we'll explore here, this language has full support for communication with MySQL databases.

# **Introducing PHP**

As we've discussed previously, PHP is a server-side scripting language. This concept is not obvious, especially if you're used to designing pages with just HTML and JavaScript. A server-side scripting language is similar to JavaScript in many ways, as they both allow you to embed little programs (scripts) into the HTML of a Web page. When executed, such scripts allow you to control what will actually appear in the browser window with more flexibility than is possible using straight HTML.

The key difference between JavaScript and PHP is simple. JavaScript is interpreted by the Web browser once the Web page that contains the script has been downloaded. Meanwhile, server-side scripting languages like PHP are interpreted by the Web server before the page is even sent to the browser. And, once it's interpreted, the results of the script replace the PHP code in the Web page itself, so all the browser sees is a standard HTML file. The script is processed entirely by the server, hence the designation: server-side scripting language.

Let's look back at the today.php example presented in Chapter 1:

```
<html>
<head>
<title>Today's Date</title>
</head>
<body>
Today's Date (according to this Web server) is
<?php

echo( date("1, F dS Y.") );

?>
</body>
</html>
```

Most of this is plain HTML. The line between <?php and ?>, however, is written in PHP. <?php means "begin PHP code", and ?> means "end PHP code". The Web server is asked to interpret everything between these two delimiters, and to convert it to regular HTML code before it sends the Web page to the requesting browser. The browser is presented with something like this:

```
<html>
<head>
<title>Today's Date</title>
</head>
<body>
Today's Date (according to this Web server) is
Wednesday, May 30th 2001.
</body>
</html>
```

Notice that all signs of the PHP code have disappeared. In its place, the output of the script has appeared, and looks just like standard HTML. This example demonstrates several advantages of server-side scripting:

- No browser compatibility issues. PHP scripts are interpreted by the Web server and nothing else, so you don't have to worry about whether the language you're using will be supported by your visitors' browsers.
- □ Access to server-side resources. In the above example, we placed the date according to the Web server into the Web page. If we had inserted the date using JavaScript, we would only be able to display the date according to the computer on which the Web browser was running. Now, while this isn't an especially impressive example of the exploitation of server-side resources, we

could just as easily have inserted some other information that would be available only to a script running on the Web server. An example might be information stored in a MySQL database that runs on the Web server computer.

☐ Reduced load on the client. JavaScript can slow significantly the display of a Web page on slower computers, as the browser must run the script before it can display the Web page. With server-side scripting, this burden is passed to the Web server machine.

# **Basic Syntax and Commands**

PHP syntax will be very familiar to anyone with an understanding of C, C++, Java, JavaScript, Perl, or any other C-derived language. A PHP script consists of a series of commands, or **statements**, each of which is an instruction that the Web server must follow before it can proceed to the next. PHP statements, like those in the above-mentioned languages, are always terminated by a semicolon (;).

This is a typical PHP statement:

```
echo( "This is a <b>test</b>!" );
```

This statement invokes a **built-in function** called **echo** and passes it a string of text: This is a <b>test</b>! Built-in functions can be thought of as things that PHP knows how to do without us having to spell out the details. PHP has a lot of built-in functions that let us do everything from sending email, to working with information that's stored in various types of databases. The **echo** function, however, simply takes the text that it's given, and places it into the HTML code of the page at the current location. Consider the following (**echo.php** in the code package):

```
<html>
<head>
<title> Simple PHP Example </title>
</head>
<body>
<?php echo('This is a <b>test</b>!'); ?>
</body>
</html>
```

If you paste this code into a file called echo.php and place it on your Web server, a browser that views the page will see this:

```
<html>
<head>
<title> Simple PHP Example </title>
</head>
<body>
This is a <b>test</b>!
</body>
</html>
```

Notice that the string of text contained HTML tags (<b> and </b>), which is perfectly acceptable.

You may wonder why we need to surround the string of text with both parentheses (()) and single quotes (''). Quotes are used to mark the beginning and end of strings of text in PHP, so their presence is fully justified. The parentheses serve a dual purpose. First, they indicate that echo is a function that you want to call. Second, they mark the beginning and end of a list of **parameters** that you wish to provide, in order to tell the function what to do. In the case of the echo function, you need only provide the string of text that you want to appear on the page. Later on, we'll look at functions that take more than one parameter, and we'll separate those parameters with commas. We'll also consider functions that take no parameters at all, for which we'll still need the parentheses, though we won't type anything between them.

# Variables and Operators

Variables in PHP are identical to variables in most other programming languages. For the uninitiated, a variable is a name given to an imaginary box into which any value may be placed. The following statement creates a variable called **\$testvariable** (all variable names in PHP begin with a dollar sign) and assigns it a value of 3:

```
$testvariable = 3;
```

PHP is a **loosely typed** language. This means that a single variable may contain any type of data, be it a number, a string of text, or some other kind of value, and may change types over its lifetime. So the following statement, if it appears after the statement above, assigns a new value to our existing **\$testvariable**. In the process, the variable changes type: where it used to contain a number, it now contains a string of text:

```
$testvariable = "Three";
```

The equals sign we used in the last two statements is called the **assignment operator**, as it is used to assign values to variables. Other operators may be used to perform various mathematical operations on values:

```
$testvariable = 1 + 1;  // Assigns a value of 2
$testvariable = 1 - 1;  // Assigns a value of 0
$testvariable = 2 * 2;  // Assigns a value of 4
$testvariable = 2 / 2;  // Assigns a value of 1
```

The lines above each end with a comment. Comments are a way to describe what your code is doing—they insert explanatory text into your code, and tell the PHP interpreter to ignore it. Comments begin with // and they finish at the end of the same line. You might be familiar with /\* \*/ style comments in other languages—these work in PHP as well. I'll be using comments throughout the rest of this book to help explain what the code I present is doing.

Now, to get back to the four statements above, the operators we used are called the **arithmetic operators**, and allow you to add, subtract, multiply, and divide numbers. Among others, there is also an operator that sticks strings of text together, called the **concatenation operator**:

Variables may be used almost anywhere that you use an actual value. Consider these examples:

Notice the last two lines in particular. You can include the name of a variable right inside a text string, and have the value inserted in its place if you surround the string with double quotes. This process of converting variable names to their values is known in technical circles as **variable interpolation**. However, as the last line demonstrates, a string surrounded with single quotes will not interpolate variable names within the string.

# **Arrays**

An **array** is a special kind of variable that contains multiple values. If you think of a variable as a box that contains a value, then an array can be thought of as a box with compartments, where each compartment is able to store an individual value.

The simplest way to create an array in PHP is with the built-in array function:

```
$myarray = array('one', 2, 'three');
```

This code creates an array called \$myarray that contains four values: 'one', 2, and 'three'. Just like an ordinary variable, each space in an array can contain any type of value. In this case, the first and third spaces contain strings, while the second contains a number.

To get at a value stored in an array, you need to know its **index**. Typically, arrays use numbers, starting with zero, as indices to point to the values they contain. That is, the first value (or element) of an array has index 0, the second has index 1, the third has index 2, and so on. In general, therefore, the index of the *n*th element of an array is *n*-1. Once you know the index of the value you're interested in, you can get that value by placing the index in square brackets following the array variable name:

```
echo($myarray[0]); // Outputs "one"
echo($myarray[1]); // Outputs "2"
echo($myarray[2]); // Outputs "three"
```

You can also use the index in square brackets to create new elements, or assign new values to existing array elements:

```
$myarray[1] = 'two';  // Assign a new value
$myarray[3] = 'four';  // Create a new element
```

You can add elements to the end of an array by using the assignment operator as usual, except with empty square brackets following the variable name:

Array indices don't always have to be numbers; that is just the most common choice. You can also use strings as indices to create what is called an **associative array**. This type of array is called associative because it associates values with meaningful indices. In this example, we associate a date with each of three names:

```
$birthdays['Kevin'] = '1978-04-12';
$birthdays['Stephanie'] = '1980-05-16';
$birthdays['David'] = '1983-09-09';
```

Now if we want to know Kevin's birthday, we just look it up using the name as the index:

```
echo('My birthday is: ' . $birthdays['Kevin']);
```

This type of array is especially important when it comes to user interaction in PHP, as we'll see in the next section. I'll also demonstrate other uses of arrays throughout this book.

## **User Interaction and Forms**

For many applications of PHP, the ability to interact with users who view the Web page is essential. Veterans of JavaScript tend to think in terms of event handlers, which let you react directly to the actions of the user — for example, the movement of the mouse over a link on the page. Server-side scripting languages such as PHP have a more limited scope when it comes to user interaction. As PHP code is activated when a page is requested from the server, user interaction can occur only in a back-and-forth fashion: the user sends requests to the server, and the server replies with dynamically generated pages.

The key to creating interactivity with PHP is to understand the techniques we can use to send information about a user's interaction along with his or her request for a new Web page. PHP makes this fairly easy, as we'll now see.

The simplest method we can use to send information along with a page request uses the **URL query string**. If you've ever seen a URL with a question mark following the file name, you've witnessed this technique in use. Let's look at an easy example. Create a regular HTML file called welcome1.html (no.php file extension is required, since there will be no PHP code in this file) and insert this link:

```
<a href="welcome1.php?name=Kevin">Hi, I'm Kevin!</a>
```

This is a link to a file called welcome1.php, but as well as linking to the file, we're also passing a variable along with the page request. The variable is passed as part of the query string, which is the portion of the URL that follows the question mark. The variable is called name and its value is Kevin. To restate, we have created a link that loads welcome1.php, and informs the PHP code contained in the file that name equals Kevin.

To really understand the results of this process, we need to look at welcome1.php. Create it as a new HTML file, but this time note the .php extension — this tells the Web server that it can expect to interpret some PHP code in the file. In the body of this new file, type:

```
<?php
   $name = $_GET['name'];
   echo( "Welcome to our Website, $name!" );
?>
```

Now, if you use the link in the first file to load this second file, you'll see that the page says "Welcome to our Website, Kevin!"

PHP automatically creates an array variable called \$\_GET¹ that contains any values passed in the query string. \$\_GET is an associative array, so the value of the name variable passed in the query string can be accessed as \$\_GET['name']. Our script assigns this value to an ordinary PHP variable (\$name) and then displays it as part of a text string using the echo function.

## register globals before PHP 4.2

In versions of PHP prior to 4.2, the register\_globals setting in php.ini was set to 0n by default. This setting tells PHP to create automatically ordinary variables for all the values supplied in the request. In the previous example, the <code>\$name = \$\_GET['name'];</code> line is completely unnecessary if the register\_globals setting were set to <code>On</code>, since PHP would do it automatically. Although the convenience of this feature was one aspect of PHP that helped to make it such a popular language in the first place, novice developers could easily leave security holes in sensitive scripts with it enabled.

For a full discussion of the issues surrounding register\_globals, see my article Write Secure Scripts with PHP  $4.2!^i$  at sitepoint.com.

You can pass more than one value in the query string. Let's look at a slightly more complex version of the same example. Change the link in the HTML file to read as follows (this is welcome2.html in the code archive):

```
<a href="welcome2.php?firstname=Kevin&lastname=Yank"> Hi,
I'm Kevin Yank! </a>
```

<sup>&</sup>lt;sup>1</sup>Prior to PHP 4.1, this variable was called \$HTTP\_GET\_VARS. This variable name remains in current PHP versions for backwards compatibility. If your server has an older version of PHP installed, or if you're writing a script that must be compatible with older versions, you should use \$HTTP\_GET\_VARS instead of \$ GET.

<sup>&</sup>lt;sup>i</sup>http://www.sitepoint.com/article.php/758

This time, we'll pass two variables: firstname and lastname. The variables are separated in the query string by an ampersand (&). You can pass even more variables by separating each <code>name=value</code> pair from the next with an ampersand.

As before, we can use the two variable values in our welcome.php file (this is welcome2.php in the code archive):

```
<?php
   $firstname = $_GET['firstname'];
   $lastname = $_GET['lastname'];
   echo( "Welcome to my Website, $firstname $lastname!" );
?>
```

This is all well and good, but we still have yet to achieve our goal of true user interaction, where the user can actually enter arbitrary information and have it processed by PHP. To continue with our example of a personalized welcome message, we'd like to allow the user to actually type his or her name and have it appear in the message. To allow the user to type in a value, we'll need to use an HTML form.

Here's the code (welcome3.html):

```
<form action="welcome3.php" method="get">
First Name: <input type="text" name="firstname" /><br />
Last Name: <input type="text" name="lastname" /><br />
<input type="submit" value="GO" />
</form>
```

#### Note

Don't be alarmed at the slashes that appear in some of these tags (e.g. <br/> />). The new XHTML standard for coding Web pages calls for these in any tag that does not have a closing tag, which includes <input> and <br/> tags, among others. Current browsers do not require you to use the slashes, of course, but for the sake of standards-compliance, the HTML code in this book will observe this recommendation. Feel free to leave the slashes out if you prefer — I agree that they're not especially nice to look at.

This form has the exact same effect as the second link we looked at (with firstname=Kevin&lastname=Yank in the query string), except that you can enter whatever names you like. When you click the submit button (which has a label of "GO"), the browser will load welcome3.php and automatically add the variables and their values to the query string for you. It retrieves the names of the variables

from the name attributes of the input type="text" tags, and it obtains the values from the information the user typed into the text fields.

The method attribute of the form tag is used to tell the browser how to send the variables and their values along with the request. A value of get (as used above) causes them to be passed in the query string (and appear in PHP's \$\_GET array), but there is an alternative. It's not always desirable—or even technically feasible—to have the values appear in the query string. What if we included a <textarea> tag in the form, to let the user enter a large amount of text? A URL that contained several paragraphs of text in the query string would be ridiculously long, and would exceed by far the maximum length of the URL in today's browsers. The alternative is for the browser to pass the information invisibly, behind the scenes. The code for this looks exactly the same, but where we set the form method to get in the last example, here we set it to post (welcome4.html):

```
<form action="welcome4.php" method="post">
First Name: <input type="text" name="firstname" /><br />
Last Name: <input type="text" name="lastname" /><br />
<input type="submit" value="GO" />
</form>
```

As we're no longer sending the variables as part of the query string, they no longer appear in PHP's \$\_GET array. Instead, they are placed in another array reserved especially for 'posted' form variables: \$\_POST^2. We must therefore modify welcome3.php to retrieve the values from this new array (welcome4.php):

```
<?php
   $firstname = $_POST['firstname'];
   $lastname = $_POST['lastname'];
   echo( "Welcome to my Website, $firstname $lastname!" );
?>
```

This form is functionally identical to the previous one. The only difference is that the URL of the page that's loaded when the user clicks the "GO" button will not have a query string. On the one hand, this lets you include large values, or sensitive values (like passwords) in the data that's submitted by the form, without their appearing in the query string. On the other hand, if the user bookmarks the page that results from the form's submission, that bookmark will be useless, as it doesn't contain the submitted values. This, incidentally, is the main reason that search engines like Google "use the query string to submit search terms. If

<sup>&</sup>lt;sup>2</sup>Prior to PHP 4.1, 'posted' form variables were available in the \$HTTP\_POST\_VARS array. This array remains available in current versions of PHP for backwards compatibility.

iihttp://www.google.com/

you bookmark a search results page on AltaVista, you can use that bookmark to perform the same search again later, because the search terms are contained in the URL.

Sometimes, you want access to a variable without having to worry about whether it was sent as part of the query string or a form post. In cases like these, the special \$\_REQUEST^3 array comes in handy. It contains all the variables that appear in both \$\_GET and \$\_POST. With this variable, we can modify welcome4.php one more time so that it can receive the first and last names of the user from either source (welcome5.php):

```
<?php
   $firstname = $_REQUEST['firstname'];
   $lastname = $_REQUEST['lastname'];
   echo( "Welcome to my Website, $firstname $lastname!" );
?>
```

That covers the basics of using forms to produce rudimentary user interaction with PHP. I'll cover more advanced issues and techniques in later examples.

#### **Control Structures**

All the examples of PHP code that we've seen so far have been either simple, onestatement scripts that output a string of text to the Web page, or have been series of statements that were to be executed one after the other in order. If you've ever written programs in any other languages (be they JavaScript, C, or BASIC) you already know that practical programs are rarely so simple.

PHP, just like any other programming language, provides facilities that allow us to affect the **flow of control** in a script. That is, the language contains special statements that permit you to deviate from the one-after-another execution order that has dominated our examples so far. Such statements are called **control structures**. Don't get it? Don't worry! A few examples will illustrate perfectly.

The most basic, and most often-used, control structure is the **if-else statement**. Here's what it looks like:

```
if ( condition ) {
   // Statement(s) to be executed if
   // condition is true.
} else {
```

<sup>&</sup>lt;sup>3</sup>\$\_REQUEST is not available in versions of PHP prior to PHP 4.1.

```
// (Optional) Statement(s) to be
// executed if condition is false.
}
```

This control structure lets us tell PHP to execute one set of statements or another, depending on whether some condition is true or false. If you'll indulge my vanity for a moment, here's an example that shows a twist on the welcome1.php file we created earlier:

```
$name = $_REQUEST['name'];
if ( $name == 'Kevin' ) {
  echo( 'Welcome, oh glorious leader!' );
} else {
  echo( "Welcome, $name!" );
}
```

Now, if the name variable passed to the page has a value of Kevin, a special message will be displayed. Otherwise, the normal message will be displayed and will contain the name that the user entered.

As indicated in the code structure above, the **else clause** (that part of the **if-else** statement that says what to do if the condition is false) is optional. Let's say you wanted to display the special message above only if the appropriate name was entered, but otherwise, you didn't want to display any message. Here's how the code would look:

```
$name = $_REQUEST['name'];
if ( $name == 'Kevin' ) {
  echo( 'Welcome, oh glorious leader!' );
}
```

The == used in the condition above is the PHP **equal-to operator** that's used to compare two values to see whether they're equal.

#### **Important**

Remember to type the double-equals, because if you were to use a single equals sign you'd be using the assignment operator discussed above. So, instead of comparing the variable to the designated value, instead, you'd assign a new value to the variable (an operation which, incidentally, evaluates as true). This would not only cause the condition always to be true, but might also change the value in the variable you're checking, which could cause all sorts of problems.

Conditions can be more complex than a single comparison for equality. Recall that we modified welcome1.php to take a first and last name. If we wanted to display a special message only for a particular person, we'd have to check the values of both names (welcome6.php):

```
$firstname = $_REQUEST['firstname'];
$lastname = $_REQUEST['lastname'];
if ( $firstname == 'Kevin' and $lastname == 'Yank' ) {
  echo( 'Welcome, oh glorious leader!' );
} else {
  echo( "Welcome to my Website, $firstname $lastname!" );
}
```

This condition will be true if and only if \$firstname has a value of Kevin and \$lastname has a value of Yank. The word and in the above condition makes the whole condition true only if both of the comparisons evaluate to true. Another such operator is or, which makes the whole condition true if one or both of two simple conditions are true. If you're more familiar with the JavaScript or C forms of these operators (&& and | | for and and or respectively), they work in PHP as well.

We'll look at more complicated comparisons as the need arises. For the time being, a general familiarity with the if-else statement is sufficient.

Another often-used PHP control structure is the **while loop**. Where the **if-else** statement allowed us to choose whether or not to execute a set of statements depending on some condition, the **while** loop allows us to use a condition to determine how many times we'll execute repeatedly a set of statements. Here's what a **while** loop looks like:

```
while ( condition ) {
  // statement(s) to execute over
  // and over as long as condition
  // remains true
}
```

The while loop works very similarly to an if-else statement without an else clause. The difference arises when the condition is true and the statement(s) are executed. Instead of continuing the execution with the statement that follows the closing brace (}), the condition is checked again. If the condition is still true, then the statement(s) are executed a second time, and a third, and will continue to be executed as long as the condition remains true. The first time the condition evaluates false (whether it's the first time it's checked, or the one-hundred-and-

first), execution jumps immediately to the next statement following the while loop, after the closing brace.

Loops like these come in handy whenever you're working with long lists of things (such as jokes stored in a database... hint-hint!), but for now we'll illustrate with a trivial example: counting to ten. This script is available as count10.php in the code archive.

```
$count = 1;
while ($count <= 10) {
  echo( "$count " );
  $count++;
}</pre>
```

It looks a bit frightening, I know, but let me talk you through it line by line. The first line creates a variable called \$count and assigns it a value of 1. The second line is the start of a while loop, the condition for which is that the value of \$count is less than or equal (<=) to 10. The third and fourth lines make up the body of the while loop, and will be executed over and over, as long as that condition holds true. The third line simply outputs the value of \$count followed by a space. The fourth line adds one to the value of \$count (\$count++ is a short cut for \$count = \$count + 1—both will work).

So here's what happens when this piece of code is executed. The first time the condition is checked, the value of \$count is 1, so the condition is definitely true. The value of \$count (1) is output, and \$count is given a new value of 2. The condition is still true the second time it is checked, so the value (2) is output and a new value (3) is assigned. This process continues, outputting the values 3, 4, 5, 6, 7, 8, 9, and 10. Finally, \$count is given a value of 11, and the condition is false, which ends the loop. The net result of the code is to output the string "1 2 3 4 5 6 7 8 9 10 ".

The condition in this example used a new operator: <= (less than or equal). Other numerical comparison operators of this type include >= (greater than or equal), < (less than), > (greater than), and != (not equal). That last one also works when comparing text strings, by the way.

Another type of loop that is designed specifically to handle examples like that above, where we are counting through a series of values until some condition is met, is called a **for loop**. Here's what they look like:

```
for ( initialize; condition; update ) {
   // statement(s) to execute over
   // and over as long as condition
```

```
// remains true after each update
}
```

Here's what the above while loop example looks like when implemented as a for loop:

```
for ($count = 1; $count <= 10; $count++) {
  echo( "$count " );
}</pre>
```

As you can see, the statements that initialize and increment the \$count variable join the condition on the first line of the for loop. Although the code is a little harder to read at first glance, having everything to do with controlling the loop in the same place actually makes it easier to understand once you're used to the syntax. Many of the examples in this book will use for loops, so you'll have plenty of opportunity to practice reading them.

# **Multipurpose Pages**

Let's say you wanted to construct your site so that it showed the visitor's name at the top of every page. With our custom welcome message example above, we're halfway there already. Here are the problems we'll need to overcome to extend the example into what we need:

- ☐ We need the name on every page of the site, not just on one.
- ☐ We have no control over which page of our site users will view first.

The first problem isn't too hard to overcome. Once we have the user's name in a variable on one page, we can pass it with any request to another page by adding the name to the query string of all links<sup>4</sup>:

```
<a href="newpage.php?name=<?php echo(urlencode($_GET['name']));
?>"> A link </a>
```

Notice that we've embedded PHP code right in the middle of an HTML tag. This is perfectly legal, and will work just fine. A short cut exists for those times when you simply want to echo a PHP value in the middle of your HTML code. The short cut looks like this:

<sup>&</sup>lt;sup>4</sup>If this sounds like a lot of work to you, it is. Don't worry; we'll learn much more practical methods for sharing variables between pages in Chapter 12.

```
<a href="newpage.php?name=<?=urlencode($_GET['name'])?>"> A link
</a>
```

The tags <?= ... ?> perform the same function as the much longer code <?php echo( ... ); ?>. This is a handy short cut that I'll use several times through the rest of this book.

You're familiar with the echo function, but urlencode is probably new to you. This function takes any special characters in the string (for example, spaces) and converts them into the special codes they need to be in order to appear in the query string. For example, if the \$name variable had a value of "Kevin Yank", then, as spaces are not allowed in the query string, the output of urlencode (and thus the string output by echo) would be "Kevin+Yank". PHP would then automatically convert it back when it created the \$\_GET variable in newpage.php.

Okay, so we've got the user's name being passed with every link in our site. Now all we need is to get that name in the first place. In our welcome message example, we had a special HTML page with a form in it that prompted the user for his or her name. The problem with this (identified by the second point above) is that we couldn't—nor would we wish to—force the user to enter our Website by that page every time he or she visited our site.

The solution is to have every page of our site check to see if a name has been specified, and prompt the user for a name if necessary<sup>5</sup>. This means that every page of our site will either display its content, or prompt the user to enter a name, depending on whether the \$name variable is found to have a value. If this is beginning to sound to you like a good place for an if-else statement, you're a quick study!

We'll refer to pages that can decide whether to display one thing or another as **multipurpose pages**. The code of a multipurpose page looks something like this:

```
<html>
<head>
<title> Multipurpose Page Outline </title>
</head>
<body>

<!-- HTML content to display if condition is true -->
```

<sup>&</sup>lt;sup>5</sup>Again, if you're dreading the thought of adding PHP code to prompt the user for a name to every page of your site, don't fret; we'll cover a more practical way to do this later.

```
<?php } else { ?>
<!-- HTML content to display if condition is false -->
<?php } ?>
</body>
</html>
```

This code may confuse you at first, but in fact this is just a normal if-else statement with HTML code sections that depend on the condition, instead of PHP statements. This example illustrates one of the big selling points of PHP: that you can switch in and out of "PHP mode" whenever you like. If you think of <?php as the command to switch into "PHP mode", and ?> as the command to go back into "normal HTML mode", the above example should make perfect sense.

There's an alternate form of the if-else statement that can make your code more readable in situations like this. Here's the outline for a multipurpose page using the alternate if-else form:

```
<html>
<head>
<title> Multi-Purpose Page Outline </title>
</head>
<body>
<?php if (condition): ?>
<!-- HTML content to display if condition is true -->
<?php else: ?>
<!-- HTML content to display if condition is false -->
<?php endif; ?>
</body>
</html>
```

Okay, now that we have all the tools we need in hand, let's look at a sample page of our site (samplepage.php in the code archive):

```
<html>
<head>
<title> Sample Page </title>
</head>
<body>
<?php if ( !isset($ GET['name']) ): ?>
  <!-- No name has been provided, so we
       prompt the user for one.
  <form action="<?=$ SERVER['PHP SELF']?>" method="get">
  Please enter your name: <input type="text" name="name" />
  <input type="submit" value="GO" />
  </form>
<?php else: ?>
  Your name: <?=$ GET['name']?>
  This paragraph contains a
    <a href="newpage.php?name=<?=urlencode($ GET['name'])?>"
    >link</a> that passes the name variable on to the next
    document.
<?php endif; ?>
</body>
</html>
```

There are two new tricks in the above code, but overall you should be fairly comfortable with the way it works. First of all, we're using a new function called <code>isset</code> in the condition. This function returns (outputs) a value of true if the variable it is given has been assigned a value (i.e. if a name has been provided in this example), and false if the variable does not exist (i.e. if a name has not yet been given). The exclamation mark (also known as the <code>negation operator</code>, or the <code>not operator</code>), which appears before the name of the function, reverses the returned value from true to false, or vice-versa. Thus, the form is displayed when the <code>\$\_GET['name']</code> variable is not set.

The second new trick is the use of the variable \$\_SERVER['PHP\_SELF'] to specify the action attribute of the <form> tag. Like \$\_GET, \$\_POST, and \$\_REQUEST, \$\_SERVER is an array variable that is automatically created by PHP. \$\_SERVER contains a whole bunch of information supplied by your Web server. In particular, \$\_SERVER['PHP\_SELF'] will always be set to the URL of the current page. This

gives us an easy way to create a form that, when submitted, will load the very same page, but this time with the \$name variable specified.<sup>6</sup>

If we structure all the pages on our site in this way, visitors will be prompted for their name by the first page they attempt to view, whichever page this happens to be. Once they enter their name and click "GO", they'll be presented with the exact page they requested. The name they entered is then passed in the query string of every link from that point onward, ensuring that they are prompted only once.

# Summary

In this chapter, we've had a taste of the PHP server-side scripting language by exploring all the basic language features: statements, variables, operators, and control structures. The sample applications we've seen have been reasonably simple, but don't let that dissuade you. The real power of PHP is in the hundreds of built-in functions that let you access data in a MySQL database, send email, dynamically generate images, and even create Adobe Acrobat PDF files on the fly.

In Chapter 4, we'll delve into the MySQL functions in PHP, to show how to publish the joke database that we created in Chapter 2 on the Web. This chapter will set the scene for the ultimate goal of this book—creating a complete content management system for your Website in PHP and MySQL.

<sup>&</sup>lt;sup>6</sup>The \$\_SERVER array was introduced in PHP 4.1. In previous versions of PHP, these values were available in an array called \$HTTP\_SERVER\_VARS. Also, when register\_globals is set to On in the php.ini file (the default setting in PHP versions prior to 4.2), \$\_SERVER['PHP\_SELF'] was available simply as \$PHP\_SELF.

# 4

# Publishing MySQL Data on the Web

This is it—the stuff you signed up for! In this chapter, you'll learn how to take information stored in a database and display it on a Web page for all to see. So far you have installed and learned the basics of MySQL, a relational database engine, and PHP, a server-side scripting language. Now you'll see how to use these two new tools together to create a true database-driven Website!

# A Look Back at First Principles

Before we leap forward, it's worth a brief look back to remind you of our ultimate goal. We have two powerful, new tools at our disposal: the PHP scripting language, and the MySQL database engine. It's important to understand how these two will fit together.

The whole idea of a database-driven Website is to allow the content of the site to reside in a database, and for that content to be dynamically pulled from the database to create Web pages for people to view with a regular Web browser. So on one end of the system you have a visitor to your site who uses a Web browser to load http://www.yoursite.com/, and expects to view a standard HTML Web page. On the other end you have the content of your site, which sits in one or more tables in a MySQL database that understands only how to respond to SQL queries (commands).

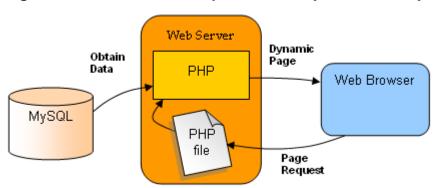

Figure 4.1. PHP retrieves MySQL data to produce Web pages

As shown in Figure 4.1, the PHP scripting language is the go-between that speaks both languages. It processes the page request and fetches the data from the MySQL database, then spits it out dynamically as the nicely-formatted HTML page that the browser expects. With PHP, you can write the presentation aspects of your site (the fancy graphics and page layouts) as "templates" in regular HTML. Where the content belongs in those templates, you use some PHP code to connect to the MySQL database and—using SQL queries just like those you used to create a table of jokes in Chapter 2—retrieve and display some content in its place.

Just so it's clear and fresh in your mind, this is what will happen when someone visits a page on your database-driven Website:

The visitor's Web browser requests the Web page using a standard URL.
 The Web server software (Apache, IIS, or whatever) recognizes that the requested file is a PHP script, and so the server interprets the file using its PHP plug-in, before responding to the page request.
 Certain PHP commands (which you have yet to learn) connect to the MySQL database and request the content that belongs in the Web page.
 The MySQL database responds by sending the requested content to the PHP script.
 The PHP script stores the content into one or more PHP variables, and then uses the now-familiar echo function to output the content as part of the Web

page.

| The PHP plug-in finishe | s up by ha | anding a | copy of | the HTN | <b>1L</b> it has | created |
|-------------------------|------------|----------|---------|---------|------------------|---------|
| to the Web server.      |            |          |         |         |                  |         |

☐ The Web server sends the HTML to the Web browser as it would a plain HTML file, except that instead of coming directly from an HTML file, the page is the output provided by the PHP plug-in.

# Connecting to MySQL with PHP

Before you can get content out of your MySQL database for inclusion in a Web page, you must first know how to establish a connection to MySQL from inside a PHP script. Back in Chapter 2, you used a program called mysql that allowed you to make such a connection. PHP has no need of any special program, however; support for connecting to MySQL is built right into the language. The following PHP function call establishes the connection:

```
mysql_connect(address, username, password);
```

Here, address is the IP address or host name of the computer on which the MySQL server software is running ("localhost" if it's running on the same computer as the Web server software), and username and password are the same MySQL user name and password you used to connect to the MySQL server in Chapter 2.

You may remember that functions in PHP usually return (output) a value when they are called. Don't worry if this doesn't ring any bells for you—it's a detail that I glossed over when I first discussed functions. In addition to doing something useful when they are called, most functions output a value, and that value may be stored in a variable for later use. The mysql\_connect function shown above, for example, returns a number that identifies the connection that has been established. Since we intend to make use of the connection, we should hold onto this value. Here's an example of how we might connect to our MySQL server.

```
$dbcnx = mysql_connect('localhost', 'root', 'mypasswd');
```

As described above, the values of the three function parameters may differ for your MySQL server. What's important to see here is that the value returned by mysql\_connect (which we'll call a connection identifier) is stored in a variable named \$dbcnx.

As the MySQL server is a completely separate piece of software, we must consider the possibility that the server is unavailable or inaccessible due to a network outage, or because the username/password combination you provided is not accepted by the server. In such cases, the mysql\_connect function doesn't return a connection identifier, as no connection is established. Instead, it returns false. This allows us to react to such failures using an if statement:

```
$dbcnx = @mysql_connect('localhost', 'root', 'mypasswd');
if (!$dbcnx) {
   echo( 'Unable to connect to the ' .
        'database server at this time.' );
   exit();
}
```

There are three new tricks in the above code fragment. First, we have placed an @ symbol in front of the mysql\_connect function. Many functions, including mysql\_connect, automatically display ugly error messages when they fail. Placing the @ symbol (also known as the **error suppression operator**) in front of the function name tells the function to fail silently, allowing us to display our own, friendlier error message.

Next, we put an exclamation point in front of the \$dbcnx variable in the condition of the if statement. The exclamation point is the PHP negation operator, which basically flips a false value to true, or a true value to false. Thus, if the connection fails and mysql\_connect returns false, !\$dbcnx will evaluate to true, and cause the statements in the body of our if statement to be executed. Alternatively, if a connection was made, the connection identifier stored in \$dbcnx will evaluate to true (any number other than zero is considered "true" in PHP), so !\$dbcnx will evaluate to false, and the statements in the if statement will not be executed.

The last new trick is the exit function, which is the first example that we've encountered of a function that takes no parameters. All this function does is cause PHP to stop reading the page at this point. This is a good response to a failed database connection, because in most cases the page will be unable to display any useful information without that connection.

As in Chapter 2, once a connection is established, the next step is to select the database with which you want to work. Let's say we want to work with the joke database we created in Chapter 2. The database we created was called jokes. Selecting that database in PHP is just a matter of another function call:

```
mysql_select_db('jokes', $dbcnx);
```

Notice we use the \$dbcnx variable that contains the database connection identifier to tell the function which database connection to use. This parameter is actually optional. When it's omitted, the function will automatically use the link identifier for the last connection opened. This function returns true when it's

successful and false if an error occurs. Once again, it's prudent to use an if statement to handle errors:

```
if (! @mysql_select_db('jokes') ) {
   die( 'Unable to locate the joke ' .
        'database at this time.' );
}
```

Notice that this time, instead of assigning the result of the function to a variable and then checking if the variable is true or false, I have simply used the function call itself as the condition. This may look a little strange, but it's a very commonly used short cut. To check if the condition is true or false, PHP executes the function and then checks its return value—exactly what we need to happen.

Another short cut I've used here is the die function. die works just like echo, except that the script exits after it. So calling die is equivalent to a call to echo followed by a call to exit, which is what we used for mysql\_connect above.

With a connection established and a database selected, we are now ready to begin using the data stored in the database.

# Sending SQL Queries with PHP

In Chapter 2, we connected to the MySQL database server using a program called mysql that allowed us to type SQL queries (commands) and view the results of those queries immediately. In PHP, a similar mechanism exists: the mysql\_query function.

```
mysql_query(query, connection_id);
```

Here *query* is a string that contains the SQL command we want to execute. As with mysql\_select\_db, the connection identifier parameter is optional.

What this function returns will depend on the type of query being sent. For most SQL commands, mysql\_query returns either true or false to indicate success or failure respectively. Consider the following example, which attempts to create the Jokes table we created in Chapter 2:

```
echo('Jokes table successfully created!');
} else {
    die('Error creating Jokes table: ' .
        mysql_error() . '');
}
```

Again, we use the @trick to suppress any error messages produced by mysql\_query, and instead print out a friendlier error message of our own. The mysql\_error function used here returns a string of text that describes the last error message that was sent by the MySQL server.

For DELETE, INSERT, and UPDATE queries (which serve to modify stored data), MySQL also keeps track of the number of table rows (entries) that were affected by the query. Consider the SQL command below, which we used in Chapter 2 to set the dates of all jokes that contained the word "chicken":

```
$sql = "UPDATE Jokes SET JokeDate='1990-04-01'
WHERE JokeText LIKE '%chicken%'";
```

When we execute this query, we can use the mysql\_affected\_rows function to view the number of rows that were affected by this update:

```
if ( @mysql_query($sql) ) {
   echo('Update affected ' . mysql_affected_rows() .
        ' rows.');
} else {
   die('Error performing update: ' . mysql_error() .
        '');
}
```

SELECT queries are treated a little differently, since they can retrieve a lot of data, and PHP must provide ways to handle that information.

# **Handling SELECT Result Sets**

For most SQL queries, the mysql\_query function returns either true (success) or false (failure). For SELECT queries this just isn't enough. You'll recall that SELECT queries are used to view stored data in the database. In addition to indicating whether the query succeeded or failed, PHP must also receive the results of the query. As a result, when it processes a SELECT query, mysql\_query returns a number that identifies a result set, which contains a list of all the rows (entries) returned from the query. False is still returned if the query fails for any reason.

Provided no error was encountered in processing the query, the above code will place a result set that contains the text of all the jokes stored in the Jokes table into the variable **\$result**. As there's no practical limit on the number of jokes in the database, that result set can be pretty big.

We mentioned before that the while loop is a useful control structure for dealing with large amounts of data. Here's an outline of the code to process the rows in a result set one at a time:

```
while ( $row = mysql_fetch_array($result) ) {
   // process the row...
}
```

The condition for the while loop probably doesn't much resemble the conditions you're used to, so let me explain how it works. Consider the condition as a statement all by itself:

```
$row = mysql_fetch_array($result);
```

The mysql\_fetch\_array function accepts a result set as a parameter (stored in the \$result variable in this case), and returns the next row in the result set as an array (see Chapter 3 for a discussion of arrays). When there are no more rows in the result set, mysql fetch array instead returns false.

Now, the above statement assigns a value to the <code>\$row</code> variable, but at the same time the whole statement itself takes on that same value. This is what lets you use the statement as a condition in the <code>while</code> loop. Since a <code>while</code> loop will keep looping until its condition evaluates to false, this loop will occur as many times as there are rows in the result set, with <code>\$row</code> taking on the value of the next row each time the loop executes. All that's left is to figure out how to get the values out of the <code>\$row</code> variable each time the loop runs.

Rows of a result set are represented as associative arrays. The indices are named after the table columns in the result set. If \$row is a row in our result set, then \$row['JokeText'] is the value in the JokeText column of that row. So here's what our while loop should look like if we want to print the text of all the jokes in our database:

```
while ( $row = mysql_fetch_array($result) ) {
  echo('' . $row['JokeText'] . '');
}
```

To summarize, here's the complete code of a PHP Web page that will connect to our database, fetch the text of all the jokes in the database, and display them in HTML paragraphs. The code of this example is available as jokelist.php in the code archive.

```
<html>
<head>
<title> Our List of Jokes </title>
</head>
<body>
<?php
  // Connect to the database server
  $dbcnx = @mysql connect('localhost', 'root', 'mypasswd');
  if (!$dbcnx) {
   die( 'Unable to connect to the ' .
         'database server at this time.');
 }
  // Select the jokes database
  if (! @mysql select db('jokes') ) {
   die( 'Unable to locate the joke ' .
         'database at this time.');
 }
?>
 Here are all the jokes in our database: 
<blookquote>
<?php
  // Request the text of all the jokes
  $result = @mysql query('SELECT JokeText FROM Jokes');
  if (!$result) {
   die('Error performing query: ' . mysql error() .
        '');
  }
  // Display the text of each joke in a paragraph
 while ( $row = mysql fetch array($result) ) {
   echo('' . $row['JokeText'] . '');
  }
```

```
?>
</blockquote>
</body>
</html>
```

# **Inserting Data into the Database**

In this section, we'll see how we can use all the tools at our disposal to allow visitors to our site to add their own jokes to the database. If you enjoy a challenge, you might want to try to figure this out on your own before you read any further. There is little new material in this section. It's mostly just a sample application of everything we've learned so far.

If you want to let visitors to your site type in new jokes, you'll obviously need a form. Here's the code for a form that will fit the bill:

```
<form action="<?=$_SERVER['PHP_SELF']?>" method="post">
Type your joke here:<br />
<textarea name="joketext" rows="10" cols="40" wrap>
</textarea><br />
<input type="submit" name="submitjoke" value="SUBMIT" />

</form>
```

As we've seen before, this form, when submitted, will load the very same page (because we used the \$\_SERVER['PHP\_SELF'] variable for the form's action attribute), but with two variables attached to the request. The first, joketext, will contain the text of the joke as typed into the text area. The second, submitjoke, will always contain the value "SUBMIT"; the presence of this variable is a signal that a joke has been submitted. Both of these variables will appear in the \$\_POST and \$\_REQUEST arrays created by PHP.

To insert the submitted joke into the database, we just use mysql\_query to run an INSERT query, using the \$joketext variable for the value to be submitted:

```
mysql_error() . '');
}
```

The one new trick in this whole example is shown here in bold. The MySQL function CURDATE() is used here to assign the current date as the value of the JokeDate column. MySQL actually has dozens of these functions, but we'll only introduce them as required. For a complete function reference, refer to Appendix B.

We now have the code that will allow a user to type a joke and add it to our database. All that remains is to slot it into our existing joke viewing page in a useful fashion. Since most users will only want to view our jokes, we don't want to mar our page with a big, ugly form unless the user expresses an interest in adding a new joke. For this reason, our application is well suited for implementation as a multipurpose page. Here's the code (available as jokes.php in the code archive):

```
<html>
<head>
<title> The Internet Joke Database </title>
</head>
<body>
<?php
  if (isset($ GET['addjoke'])): // If the user wants to add a joke
?>
<form action="<?=$ SERVER['PHP SELF']?>" method="post">
Type your joke here:<br />
<textarea name="joketext" rows="10" cols="40" wrap>
</textarea><br />
<input type="submit" name="submitjoke" value="SUBMIT" />
</form>
<?php
  else: // Default page display
    // Connect to the database server
    $dbcnx = @mysql connect('localhost', 'root', 'mypasswd');
    if (!$dbcnx) {
     die( 'Unable to connect to the ' .
           'database server at this time.');
    }
    // Select the jokes database
```

```
if (! @mysql select db('jokes') ) {
     die( 'Unable to locate the joke ' .
          'database at this time.');
   }
   // If a joke has been submitted,
   // add it to the database.
   if (isset($ POST['submitjoke'])) {
     $ioketext = $ POST['joketext'];
     $sql = "INSERT INTO Jokes SET
             JokeText='$ioketext'.
             JokeDate=CURDATE()";
     if (@mysql query($sql)) {
       echo('Your joke has been added.');
     } else {
       echo('Error adding submitted joke: ' .
            mysql error() . '');
     }
   }
   echo(' Here are all the jokes in our database: ');
   // Request the text of all the jokes
   $result = @mysql query('SELECT JokeText FROM Jokes');
   if (!$result) {
     die('Error performing query: ' .
         mysql error() . '');
   }
   // Display the text of each joke in a paragraph
   while ( $row = mysql fetch array($result) ) {
     echo('' . $row['JokeText'] . '');
   }
   // When clicked, this link will load this page
   // with the joke submission form displayed.
   echo('<a href="' . $_SERVER['PHP_SELF'] .
        '?addjoke=1">Add a Joke!</a>');
 endif;
?>
</body>
</html>
```

There we go! With a single file that contains a little PHP code we're able to view existing jokes in, and add new jokes to, our MySQL database.

# A Challenge

As homework, see if you can figure out how to put a link labelled "Delete this Joke" next to each joke on the page that, when clicked, will remove that joke from the database and display the updated joke list. Here are a few hints to get you started:

| You'll still be able to do it all in a single multipurpose page.                                                                                                    |
|----------------------------------------------------------------------------------------------------|
| You'll need to use the SQL $\ensuremath{DELETE}$ command, which we learned about in Chapter 2.                                                                                                    |
| This is the tough one. To delete a particular joke, you'll need to be able to identify it uniquely. The ID column in the Jokes table was designed to serve this purpose. You're going to have to pass the ID of the joke to be deleted with the request to delete a joke. The query string of the "Delete this Joke" link is a perfect place to put this value. |

If you think you have the answer, or if you'd just like to see the solution, turn the page. Good luck!

#### **Summary**

In this chapter, you learned some new PHP functions that allow you to interface with a MySQL database server. Using these functions, you built your first database-driven Website, which published the jokes database online, and allowed visitors to add jokes of their own to it.

In Chapter 5, we go back to the MySQL command line. We'll learn how to use relational database principles and advanced SQL queries to represent more complex types of information, and give our visitors credit for the jokes they add!

#### "Homework" Solution

Here's the solution to the "homework" challenge posed above. These changes were required to insert a "Delete this Joke" link next to each joke:

Previously, we passed an **\$addjoke** variable with our "Add a Joke!" link at the bottom of the page to signal that our script should display the joke entry form,

instead of the usual list of jokes. In a similar fashion, we pass a deletejoke variable with our "Delete this Joke" link to indicate our desire to have a joke deleted.

- ☐ For each joke, we fetch the ID column from the database, along with the JokeText column, so that we know which ID is associated with each joke in the database.
- ☐ We set the value of the \$\_GET['deletejoke'] variable to the ID of the joke that we're deleting. To do this, we insert the ID value fetched from the database into the HTML code for the "Delete this Joke" link of each joke.
- Using an if statement, we watch to see if \$\_GET['deletejoke'] is set to a particular value (through the isset function) when the page loads. If it is, we use the value to which it is set (the ID of the joke to be deleted) in an SQL DELETE statement that deletes the joke in question.

Here's the complete code, which is also available as **challege.php** in the code archive. If you have any questions, don't hesitate to post them in the SitePoint Forums<sup>i</sup>!

```
<html>
<head>
<title> The Internet Joke Database </title>
</head>
<body>
<?php
 if (isset($ GET['addjoke'])): // If the user wants to add a joke
?>
<form action="<?=$ SERVER['PHP SELF']?>" method="post">
Type your joke here:<br />
<textarea name="joketext" rows="10" cols="40" wrap>
</textarea><br />
<input type="submit" name="submitjoke" value="SUBMIT" />
</form>
<?php
 else: // Default page display
    // Connect to the database server
    $dbcnx = @mysql connect('localhost', 'root', 'mypasswd');
    if (!$dbcnx) {
```

<sup>&</sup>lt;sup>1</sup>http://www.sitepointforums.com/

```
die( 'Unable to connect to the ' .
       'database server at this time.');
}
// Select the jokes database
if (! @mysql select db('jokes') ) {
 die( 'Unable to locate the joke ' .
       'database at this time.');
}
// If a joke has been submitted,
// add it to the database.
if (isset($ POST['submitjoke'])) {
  $joketext = $ POST['joketext'];
  $sql = "INSERT INTO Jokes SET
         JokeText='$joketext',
         JokeDate=CURDATE()";
 if (@mysql query($sql)) {
   echo('Your joke has been added.');
 } else {
   echo('Error adding submitted joke: ' .
        mysql error() . '');
 }
}
// If a joke has been deleted,
// remove it from the database.
if (isset($ GET['deletejoke'])) {
  $jokeid = $ GET['deletejoke'];
 $sql = 'DELETE FROM Jokes
         WHERE ID=$jokeid';
  if (@mysql query($sql)) {
   echo('The joke has been deleted.');
 } else {
   echo('Error deleting joke: ' .
        mysql error() . '');
 }
}
echo(' Here are all the jokes in our database: ');
// Request the ID and text of all the jokes
$result = @mysql query('SELECT ID, JokeText FROM Jokes');
if (!$result) {
 die('Error performing query: ' .
     mysql error() . '');
```

```
}
    // Display the text of each joke in a paragraph
    // with a "Delete this Joke" link next to each.
    while ( $row = mysql fetch array($result) ) {
      $jokeid = $row['ID'];
      $joketext = $row['JokeText'];
echo('' . $joketext .
           '<a href="' . $_SERVER['PHP_SELF'] .
           '?deletejoke=' . $jokeid . '">' .
           'Delete this Joke</a>');
    }
    // When clicked, this link will load this page
    // with the joke submission form displayed.
    echo('<a href="' . $ SERVER['PHP SELF'] .
      '?addjoke=1">Add a Joke!</a>');
  endif;
?>
</body>
</html>
```

#### What's Next?

If you've enjoyed the first four chapters of *Build Your Own Database Driven Website Using PHP & MySQL*, why not keep reading?

Explore the storage of binary data in MySQL, learn about cookies and sessions in PHP, and benefit from a handy set of PHP and MySQL reference tables that include PHP and MySQL syntax, functions, column types, and more.

In the next 8 chapters, you'll learn how to

- □ Build a working Content Management System (CMS)
- Build an ecommerce shopping cart
- □ Automatically send email in response to user requests
- □ Build a Web-based file repository or photo gallery
- □ Utilize sessions and cookies to track site visitors
- □ And a whole lot more...

You shouldn't be without this amazing, hands-on desk reference!

Pick up your copy from sitepoint.com today!

"Kevin Yank has the extraordinary ability to introduce a new level of clarity and simplicity to a powerful technology like MySQL. This book is a must-have for all Webmasters."

— Matt Wagner, MySQL.com

# Index

| Symbols                                     | PHP, 112                                |
|---------------------------------------------|-----------------------------------------|
| 1                                           | .cnf files, 9                           |
| nagation appretur in PHP 66-79              | .htaccess                               |
| negation operator in PHP, 66, 72            | protecting directories with, 100        |
| inequality operator in PHP, 62              | division operator in PHP, 53            |
| around strings in PHP, 53<br>\$_COOKIE, 198 | comments in PHP, 53                     |
|                                             | //                                      |
| \$_FILES, 178, 187                          | comments in PHP, 53                     |
| \$_GET, 56<br>\$_DOST_50                    | ;                                       |
| \$_POST, 58                                 | on the MySQL command line, 39           |
| \$_REQUEST, 59                              | terminating PHP statements, 51          |
| \$_SERVER                                   | <                                       |
| HTTP_USER_AGENT, 190                        | <= 1                                    |
| \$_SESSION, 203<br>%                        | less than or equal in PHP, 62           |
|                                             | less than in PHP, 62                    |
| modulus operator in MySQL, 234              | = ?                                     |
| wildcard for LIKE operator, 46              | PHP expression delimiters, 64           |
| && (see and operator)                       | php ?                                   |
| and detained in DIID 52 52                  | PHP code delimiters, 50, 65             |
| around strings in PHP, 52, 53               | = :                                     |
| ()                                          | assignment operator in PHP, 53          |
| calling PHP functions, 52                   | ==                                      |
| in regular expressions, 125<br>*            | equal-to operator in PHP, 60            |
| in regular expressions 125                  | >                                       |
| in regular expressions, 125                 | >=                                      |
| multiplication operator in PHP, 53          | greater than or equal in PHP, 62        |
| + addition an anotan in DLID 52             | greater than in PHP, 62                 |
| addition operator in PHP, 53                | •                                       |
| in regular expressions, 125                 | in regular expressions, 125             |
| - outstanding or organization in DIID 52    | @ · · · · · · · · · · · · · · · · · · · |
| subtraction operator in PHP, 53             | error suppression operator in PHP       |
|                                             | 72                                      |
| concatenation operator in PHP, 53           | C                                       |
| in regular expressions, 126                 | on the MySQL command line, 39           |
| .=                                          | \n                                      |
|                                             | line feed character in PHP, 110         |

string concatenation operator in

| \r                                    | database design for, 95             |
|---------------------------------------|-------------------------------------|
| carriage return character in PHP, 110 | managing with PHP, 108              |
| \t                                    | character entities, 106             |
| tab character in PHP, 110             | code archive, 5                     |
| (see or operator)                     | columns, 36                         |
| 1 /                                   | (see also fields)                   |
| •                                     | setting data types, 42              |
| A                                     | command prompt                      |
| adding CMS items with PHP, 104        | in Windows, 10                      |
| addslashes, 107                       | commands                            |
| and mysql_escape_string, 264          | MySQL (see queries)                 |
| aliases                               | comments, 53                        |
| for columns and tables, 158-161       | concurrent database operations, 156 |
| ALTER TABLE, 86, 89, 211              | connecting                          |
| ANALYZE TABLE, 214                    | to MySQL with PHP, 71               |
| and operator, 61                      | connection identifiers, 71          |
| Apache 2.0                            | content management systems, 99      |
| compatibility with PHP, 14            | content submissions                 |
| array                                 | accepting from visitors, 135        |
| PHP function, 54, 116, 205            | control structures, 59              |
| arrays, 54                            | cookies, 197-201                    |
| associative, 54                       | browser-enforced limits, 201        |
| indices, 54                           | deleting, 199, 199                  |
| looping through elements, 117-118     | saving after browser sessions, 199  |
| processing when submitted, 115        | setting, 199                        |
| submitting in a form, 114             | copy, 174                           |
| AUTO_INCREMENT, 41                    | count                               |
| obtaining last assigned value, 116    | PHP function, 117, 132, 206         |
| 0 0 ,                                 | CREATE DATABASE, 40, 214            |
| n                                     | alternative to mysql_create_db, 262 |
| В                                     | CREATE INDEX, 214                   |
| BINARY, 252                           | (see also ALTER TABLE)              |
| BLOB types, 186                       | CREATE TABLE, 41, 186, 215          |
|                                       | cron, 142, 177                      |
|                                       | CURDATE, 78                         |
| C                                     | , · ·                               |
| cancelling a query, 39                | <b>D</b>                            |
| case sensitivity                      | D                                   |
| in SQL queries, 41                    | data relationships, 93              |
| categories                            | many-to-many, 95                    |
| assigning to CMS items with PHP,      | many-to-one, 93                     |
| 109                                   | one-to-many, 93                     |

| one-to-one, 93 database anomalies delete anomalies, 87 update anomalies, 87 database server, 35 databases, 35 creating, 40 designing, 85 listing, 38 mysql database, 39 storing content in, 35, 69 using, 40 DELETE, 47, 104, 217 rows affected by, 74 deleting CMS items with PHP, 80, 103 DESCRIBE, 42, 86, 217 die, 73 DROP DATABASE, 39, 217 DROP INDEX, 217 (see also ALTER TABLE) DROP TABLE, 43, 218 | fclose, 174 fields, 36   (see also columns) files   accessing with PHP, 173   storing in MySQL, 187 flow of control (see control structures) fopen, 174 for loops, 62, 205 forced rows, 164 foreach loops, 118 formatting content, 121 forms   submission methods, 58 fread, 174 functions   (see also PHP, built-in functions)   parameters, 52   return values, 71 furite, 174 |
|----------------------------------------------------------------------------------------------------|----------------------------------------------------------------------------------------------------|
| echo, 51 editing CMS items with PHP, 105 else statements (see if-else statements) email sending with PHP, 182-184 enctype attribute of form tags, 177 ereg, 123 ereg_replace, 126 eregi, 124 eregi_replace, 126 escaping special characters, 107, 129 in regular expressions, 125, 127, 128 exit in PHP, 72 on the MySQL command line, 39 EXPLAIN, 218 explode, 132                                         | GG GRANT, 143, 218 examples of use, 144 group-by functions (see summary functions)  H header, 189, 191 (see also HTTP headers) HTML stripping out of content, 122 htmlspecialchars, 103, 106, 122 HTTP headers, 189 content-disposition, 189 content-length, 189 content-type, 189 cookie, 198                                                                                   |

| location, 191                 | my.cnf, 8, 19                      |
|-------------------------------|------------------------------------|
| set-cookie, 198, 198          | max_allowed_packet, 195            |
|                               | my.ini (see my.cnf)                |
| Y                             | myisamchk, 150                     |
| I                             | MySQL, 2, 7                        |
| ID columns, 36, 41            | administration, 137                |
| (see also primary keys)       | assigning a root password, 27      |
| if-else statements, 59        | backing up data, 138               |
| include, 171, 172             | (see also update logs)             |
| InnoDB tables, 158            | command-line client, 37            |
| INSERT, 43, 105, 219          | controlling access to, 142         |
| (see also REPLACE)            | tips, 146                          |
| and TIMESTAMP columns, 258    | data files, 150                    |
| IGNORE, 119                   | getting started with, 35           |
| rows affected by, 74          | installing                         |
| is_uploaded_file, 181, 187    | in Linux, 17                       |
| _ 1 /                         | in Windows, 8                      |
| Y                             | killing server process, 148        |
| J                             | logging on to, 37                  |
| joins, 91, 227                | lost password recovery, 148        |
| inner joins, 227              | password, 38                       |
| left joins, 163-165           | removing packaged versions, 16     |
| (see also outer joins)        | repairing corrupt data files, 149  |
| natural joins, 228            | tips, 151                          |
| outer joins, 228              | restoring backed up data, 139, 142 |
|                               | running automatically at start-up, |
| L                             | 11, 19                             |
| _                             | transaction support, 158           |
| line breaks                   | user name, 38                      |
| platform-specific issues, 127 | MySQL column types, 251            |
| LOAD DATA INFILE, 220         | BIGINT, 253                        |
| LOCK TABLES, 157, 221         | BLOB, 256                          |
| look-up tables, 96            | CHAR, 254                          |
| queries using, 97             | DATE, 257                          |
|                               | DATETIME, 258                      |
| M                             | DECIMAL, 254                       |
|                               | DOUBLE, 253                        |
| magic quotes, 107             | ENUM, 135, 256                     |
| and mysql_escape_string, 264  | FLOAT, 253                         |
| mail, 182                     | for binary data, 186               |
| MAX_FILE_SIZE                 | INT, 41, 252                       |
| hidden form field, 179        | LONGBLOB, 256                      |
|                               |                                    |

LONGTEXT, 256 CURDATE, 245 MEDIUMBLOB, 256 CURRENT DATE, 245 MEDIUMINT, 252 CURRENT TIME, 245 MEDIUMTEXT, 256 CURRENT TIMESTAMP, 245, 246 CURTIME, 245 SET, 257 SMALLINT, 252 DATABASE, 246 TEXT, 41, 256 DATE ADD, 242 TEXT vs. BLOB types, 186 DATE FORMAT, 244 TIME, 258 DATE SUB, 242 TIMESTAMP, 258 DAYNAME, 241 TINYBLOB, 255 DAYOFMONTH, 241 TINYINT, 252 DAYOFWEEK, 241 TINYTEXT, 255 DAYOFYEAR, 241 VARCHAR, 255 DECODE, 247 YEAR, 258 DEGREES, 236 MySQL functions, 233 ELT, 239 ABS, 233 ENCODE, 247 ACOS, 235 ENCRYPT, 247 ADDDATE, 242 EXP, 234 ASCII, 236 EXPORT SET, 240 ASIN, 235 FIELD, 239 ATAN, 235, 235 FIND IN SET, 240 FLOOR, 234 ATAN2, 235 AVG, 249 FORMAT, 247 BENCHMARK, 248 FROM DAYS, 244 BIN, 236 FROM UNIXTIME, 246 BIT AND, 250 GET LOCK, 248 BIT\_LENGTH, 237 GREATEST, 236 BIT OR, 250 HEX, 237 CASE, 233, 233 HOUR, 242 IF, 233 CEILING, 234 CHAR, 237 IFNULL, 233 CHAR LENGTH, 237 INET ATON, 248 INET NTOA, 248 CHARACTER LENGTH, 237 CONCAT, 237 INSERT, 239 CONCAT\_WS, 237 **INSTR**, 237 LAST\_INSERT\_ID, 247 CONNECTION ID, 248 CONV, 236 LCASE, 240 COS, 235 LEAST, 236 COT, 235 LEFT, 45, 238 COUNT, 45, 161, 249, 249 LENGTH, 237 omitting NULLs, 164 LOAD FILE, 240

LOCATE, 237, 237 **SPACE**, 239 LOG, 234 SQRT, 235 LOG10, 234 STD, 249 LPAD, 238 STDDEV, 249 **LTRIM**, 238 SUBDATE, 242 MAKE SET, 240 SUBSTRING, 238, 238 MD5, 247 SUBSTRING INDEX, 238 MID, 238 SUM, 249 MIN, 249 SYSDATE, 245 MINUTE, 242 SYSTEM USER, 246 MOD, 234 TAN, 235 TIME FORMAT, 245 MONTH, 241 MONTHNAME, 241 TIME TO SEC, 246 NOW, 245 TO DAYS, 243 NULLIF, 233 TRIM, 239 OCT, 236 TRUNCATE, 236 OCTET LENGTH, 237 UCASE, 240 ORD, 236 UNIX TIMESTAMP, 246 PASSWORD, 246 USER, 246 PERIOD ADD, 242 VERSION, 248 WEEK, 241 PERIOD DIFF, 242 PI, 235 WEEKDAY, 241 POSITION, 237 YEAR, 241 POW, 235 YEARWEEK, 242 POWER, 235 mysql.server, 19 mysql affected rows, 74, 261, 262 QUARTER, 241 RADIANS, 236 mysgl close, 261 RAND, 236 mysql connect, 71, 262 RELEASE LOCK, 248 mysql create db, 262 REPEAT, 239 mysql db name, 263, 269 REPLACE, 239 mysql db query, 263 REVERSE, 239 mysql drop db, 263 RIGHT, 238 mysql errno, 264 ROUND, 234, 234 mysql error, 74, 264 RPAD, 238 mysql escape string, 264 **RTRIM**, 238 mysgl fetch array, 75, 264 mysql\_fetch\_assoc, 265 SEC TO TIME, 246 SECOND, 242 mysql fetch field, 265 SESSION USER, 246 mysql fetch lengths, 266 SIGN, 234 mysgl fetch object, 266 SIN, 235 mysgl fetch row, 266 SOUNDEX, 239 mysql field flags, 266

| mysql_field_len, 266                   | P                              |
|----------------------------------------|--------------------------------|
| mysql_field_name, 267                  | PHP, 2, 7                      |
| mysql_field_seek, 267                  |                                |
| mysql_field_table, 267                 | basic syntax, 51               |
| mysql_field_type, 267                  | built-in functions, 51         |
| mysql_free_result, 267                 | getting started with, 49       |
| mysql_get_client_info, 268             | installing                     |
| mysql_get_host_info, 268               | in Linux, 21                   |
| mysql_get_proto_info, 268              | in Windows, 11                 |
| mysql_get_server_info, 268             | with Apache for Windows, 13    |
| mysql_insert_id, 116, 219, 268         | with IIS, 12                   |
| mysql_list_dbs, 269                    | removing packaged versions, 16 |
| mysql_list_tables, 269                 | php.ini, 12, 23                |
| mysql_num_fields, 269                  | and Mac OS X, 28               |
| mysql_num_rows, 270                    | email settings, 182            |
| mysql_pconnect, 270                    | include_path, 172              |
| mysql_query, 73, 270                   | post_max_size, 179             |
| using result sets from, 74             | session setup, 202             |
| mysql_result, 270                      | upload_max_filesize, 179       |
| mysql_select_db, 72, 271               | upload_tmp_dir, 178            |
| mysql_tablename, 271                   | phpMyAdmin, 37                 |
| mysql_unbuffered_query, 271            | PRIMARY KEY, 41                |
| mysqld.exe                             | primary keys, 96               |
| choosing MySQL server version, 10      | multi-column, 97               |
| mysqldump, 139                         |                                |
| mysquump, 197                          | $\mathbf{O}$                   |
|                                        | Q                              |
| N                                      | queries, 40                    |
| NOT NULL, 41, 135                      | cancelling, 39                 |
| number_format, 205                     | case sensitivity, 41           |
| number_format, 203                     | query string, 55               |
|                                        | quit                           |
| O                                      | on the MySQL command line, 39  |
| operators, 53                          | -                              |
|                                        | n                              |
| (see also individual entries for oper- | R                              |
| ators)                                 | referential integrity          |
| arithmetic, 53                         | in MySQL, 103                  |
| concatenation, 53                      | register_globals, 56           |
| OPTIMIZE TABLE, 221                    | regular expressions, 123       |
| or operator, 61                        | capturing matched text, 128    |
|                                        | string replacement with, 126   |
|                                        | 0 1                            |

| relationships (see data relationships)                                                                                                    | SET, 228                                                                                                    |
|----------------------------------------------------------------------------------------------------|----------------------------------------------------------------------------------------------------|
| RENAME TABLE, 222                                                                                                    | setcookie, 198, 199, 201                                                                                                    |
| (see also ALTER TABLE)                                                                                                    | short-circuit evaluation, 181                                                                                                    |
| REPLACE, 222                                                                                                    | SHOW, 229                                                                                                    |
| result sets, 74                                                                                                    | SHOW DATABASES, 38                                                                                                    |
| REVOKE, 145, 223                                                                                                    | SHOW TABLES, 42                                                                                                    |
| examples of use, 146                                                                                                    | special characters, 106                                                                                                    |
| rows, 36                                                                                                    | (see also escaping special characters)                                                                                                    |
| counting                                                                                                    | split, 131                                                                                                    |
| in MySQL, 45                                                                                                    | spliti, 132                                                                                                    |
| deleting, 47                                                                                                    | SQL (see Structured Query Language)                                                                                                    |
| updating, 46                                                                                                    | statements, 51                                                                                                    |
| 1 0                                                                                                    | str_replace, 130                                                                                                    |
| C                                                                                                    | stripslashes, 108                                                                                                    |
| S                                                                                                    | strlen, 189                                                                                                    |
| search engines, 109                                                                                                    | strpos, 191                                                                                                    |
| SELECT, 44, 102, 223-228                                                                                                    | Structured Query Language, 2, 40                                                                                                    |
| aliases in, 160                                                                                                    | sub-selects, 217                                                                                                    |
| building dynamically with PHP, 111                                                                                                    | summary functions, 161, 249                                                                                                    |
| GROUP BY clause, 162, 226                                                                                                    | (see also MySQL functions)                                                                                                    |
| grouping results, 161-162                                                                                                    | , <u> </u>                                                                                                    |
| HAVING clause, 165, 226                                                                                                    | <b>T</b>                                                                                                    |
| INTO clause, 225                                                                                                    | T                                                                                                    |
| LEFT JOIN ON, 164                                                                                                    | tables, 36                                                                                                    |
| LIKE operator, 45, 112                                                                                                    | counting number of entries, 45                                                                                                    |
| LIMIT clause, 155                                                                                                    | creating, 41                                                                                                    |
| limiting number of results, 155                                                                                                    | deleting, 43                                                                                                    |
| ORDER BY clause, 154, 226                                                                                                    | deleting entries, 47                                                                                                    |
| SELECT DISTINCT, 87                                                                                                    | inserting data, 43                                                                                                    |
| sorting results, 153                                                                                                    |                                                                                                    |
| WHERE days 45, 226                                                                                                    | listing, $\overline{4}2$                                                                                                    |
| WHERE clause, 45, 226                                                                                                    | listing, $\overline{42}$ locking, 156                                                                                                    |
| with multiple tables, 89                                                                                                    |                                                                                                    |
|                                                                                                    | locking, 156<br>relationships between, 88                                                                                                    |
| with multiple tables, 89                                                                                                    | locking, 156                                                                                                    |
| with multiple tables, 89 semi-dynamic pages, 173-177                                                                                                    | locking, 156<br>relationships between, 88<br>separating data with, 87                                                                                                    |
| with multiple tables, 89<br>semi-dynamic pages, 173-177<br>server side includes                                                                                                    | locking, 156<br>relationships between, 88<br>separating data with, 87<br>structural overview, 36                                                                                   |
| with multiple tables, 89<br>semi-dynamic pages, 173-177<br>server side includes<br>increasing security with, 171<br>server-side includes, 170<br>server-side languages, 49                               | locking, 156 relationships between, 88 separating data with, 87 structural overview, 36 temporary, 215                                                                             |
| with multiple tables, 89<br>semi-dynamic pages, 173-177<br>server side includes<br>increasing security with, 171<br>server-side includes, 170                                                            | locking, 156 relationships between, 88 separating data with, 87 structural overview, 36 temporary, 215 updating entries, 46                                                        |
| with multiple tables, 89<br>semi-dynamic pages, 173-177<br>server side includes<br>increasing security with, 171<br>server-side includes, 170<br>server-side languages, 49                               | locking, 156 relationships between, 88 separating data with, 87 structural overview, 36 temporary, 215 updating entries, 46 viewing entries, 44                                    |
| with multiple tables, 89 semi-dynamic pages, 173-177 server side includes increasing security with, 171 server-side includes, 170 server-side languages, 49 advantages of, 50                            | locking, 156 relationships between, 88 separating data with, 87 structural overview, 36 temporary, 215 updating entries, 46 viewing entries, 44 task scheduler, 142, 176           |
| with multiple tables, 89 semi-dynamic pages, 173-177 server side includes increasing security with, 171 server-side includes, 170 server-side languages, 49 advantages of, 50 compared to JavaScript, 49 | locking, 156 relationships between, 88 separating data with, 87 structural overview, 36 temporary, 215 updating entries, 46 viewing entries, 44 task scheduler, 142, 176 time, 199 |

# U

unlink, 174
UNLOCK TABLES, 157, 221
unset, 208
UNSIGNED, 251
UPDATE, 46, 106, 231
and TIMESTAMP columns, 258
rows affected by, 74
WHERE clause, 46
update logs, 140
managing, 141
uploading files, 177-182
with unique file names, 180
urlencode, 64
USE, 40, 231

#### V

variables, 52 interpolation in PHP strings, 53

#### W

while loops, 61, 117

#### X

XHTML, 57

#### $\mathbf{Z}$

ZEROFILL, 251